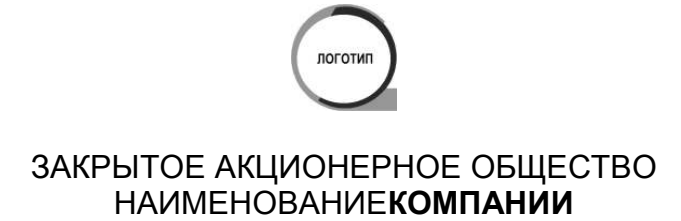

к проекту 4.9. Внедрение ERP-системы

Описание финансово-хозяйственной деятельности ЗАО «Предприятие»

**Описание бизнес-процессов по учету СВТ и ПО** 

### Содержание

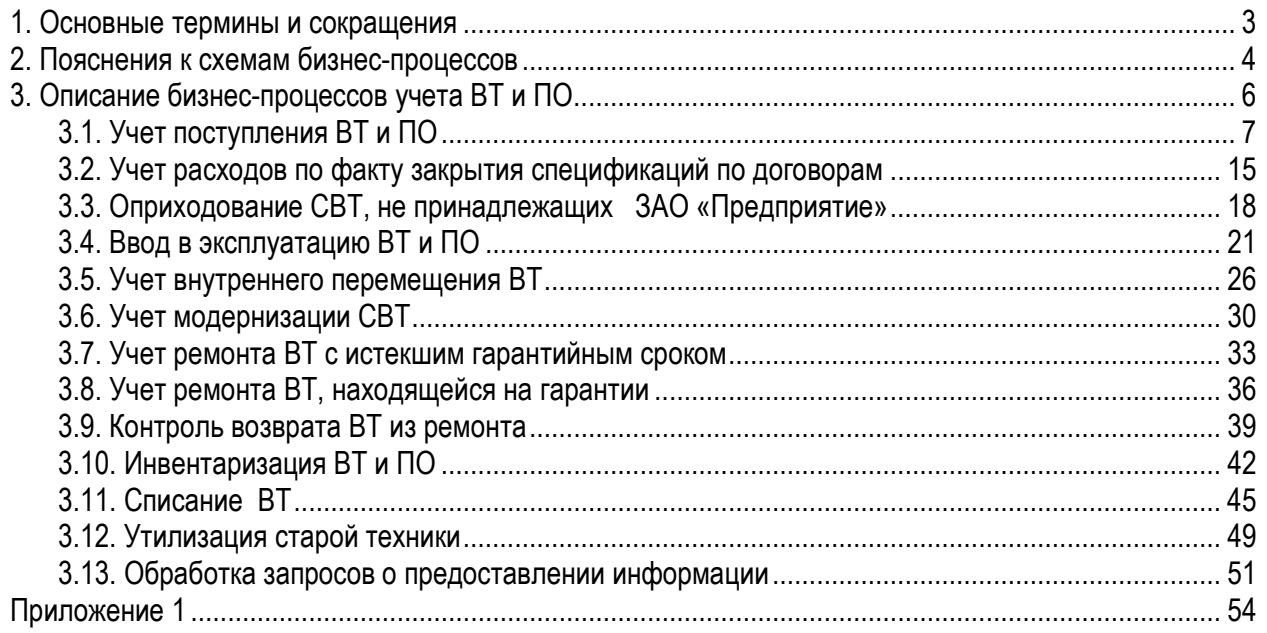

### **1. Основные термины и сокращения**

**1С:Учет СВТ и ПО –** нетиповая конфигурация учетной системы на базе 1С:Торговля и склад, разработанная в ЗАО «Предприятие» и предназначенная для учета CВТ и ПО на предприятии

**ВТ –** Вычислительная техника

**ГУВТ** – Группа учета вычислительной техники отдела поддержки пользователей ЗАО «Предприятие»

**ИБП** – Источник бесперебойного питания

**ККМ** – Контрольно-кассовая машина

**ЛВС** – Локальная вычислительная сеть

**МОЛ** – Материально ответственное лицо,

**МФУ** – Многофункциональное устройство

**ОА** – Отдел администрирования ЗАО «Предприятие»

**ОПП** – Отдел поддержки пользователей ЗАО «Предприятие»

**ОС -** основное средство

**ОТП** - Отдел технической поддержки ЗАО «Предприятие»

**ПЛП** – Первая линия поддержки отдела поддержки пользователей ЗАО «Предприятие»

**Сервер лицензий** — сервер регистрации лицензий Microsoft

**СВТ –** средства вычислительной техники

**Технические специалисты** – сотрудники ОА, ОТП ЗАО «Предприятие»

**УДиП –** Управление делами и персоналом ЗАО «Предприятие»

**УТСО** – Управление технического и сетевого обеспечения ЗАО «Предприятие»

### **2. Пояснения к схемам бизнес-процессов**

Схемы, отображающие «сквозные» процессы представляют собой последовательную цепочку подпроцессов, составляющих данный процесс, выстроенных в порядке их выполнения соответствующими подразделениями в рамках «сквозного» процесса.

Подпроцессы показаны в прямоугольниках (указано наименование отдела, выполняющего подпроцесс, название подпроцесса). Последовательность выполнения «сквозного» процесса показана стрелками.

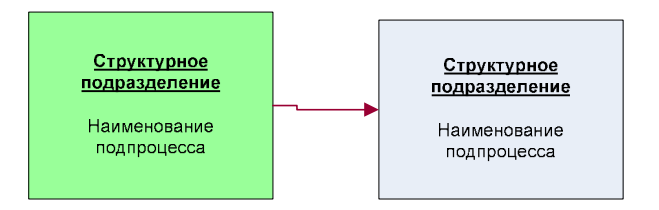

Также, для некоторых процессов используются схемы информационных потоков: структурные подразделения и выполняемые ими действия – в прямоугольниках, передаваемые объекты/документы/данные – показаны стрелками. Для обеспечения наглядности представления на таких схемах также могут использоваться дополнительные графические изображения.

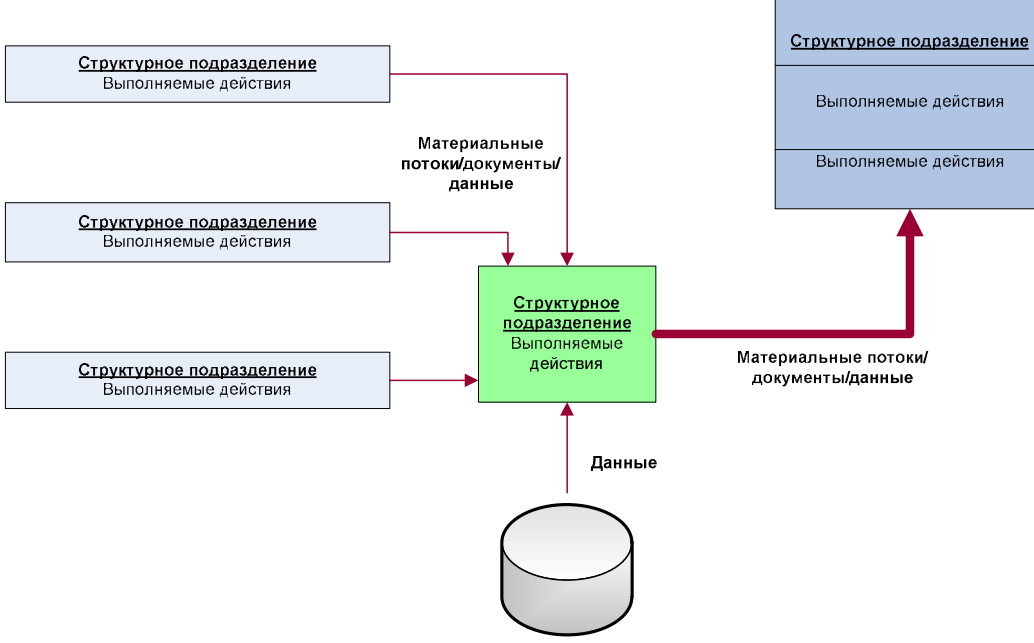

Информационная система / База данных

Подпроцессы, выполняемые в рамках отделов и являющиеся составными частями «сквозных» процессов, показаны на схемах, представляющих собой последовательные цепочки операций с указанием типа операции (исполнение, анализ, контроль, руководство), ее непосредственного исполнителя (структурного подразделения или должности), формируемых или используемых документов/объектов данных, характера выполнения операции, если это уместно (вручную или автоматически в информационной системе), информационной системы или базы данных, в которой осуществляется работа.

В нотации используются следующие элементы:

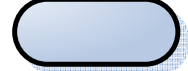

Начало или конец процесса

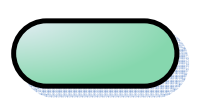

Ссылка на исходящий связанный процесс

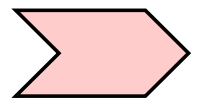

Ссылка на входящий связанный процесс

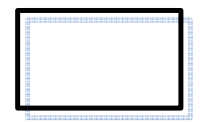

Исполнительная функция - функция, которая требует выполнения какого-либо действия.

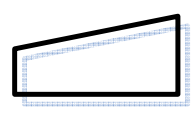

Руководящая функция - функция, которая разрешает или утверждает выполнение определенных действий. К руководящим функциям относятся такие действия как издание приказов, распоряжений и планов, подписание или утверждение документации, выбор стратегий, увольнение или прием персонала.

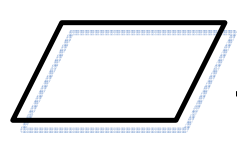

Контрольная функция - функция, которая контролирует или проверяет какое-либо действие

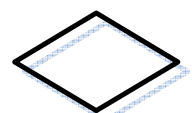

Функция анализа - функция, которая на основании анализа какого-либо действия может изменить дальнейшее выполнение процесса.

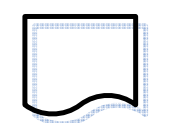

Документ - внутренний или внешний документ, регламентирующий деятельность организации, например, приказ или регламент.

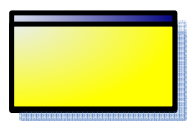

Запись - документ, который используется в ходе деятельности, например, журнал о регистрации корреспонденции и т.д.

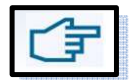

Указание на то, что операция выполняется вручную

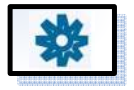

Указание на то, что операция выполняется в автоматическом режиме

**MS Excel** 

Наименование ПО, в котором осуществляется обработка информации, либо БД, в которой хранится информация

### **3. Описание бизнес-процессов учета ВТ и ПО**

Учет средств вычислительной техники на предприятии ведется параллельно материальным отделом бухгалтерии и отделом поддержки пользователей. В отделе поддержки пользователей выделена группа учета вычислительной техники (ГУВТ), в ведении которой находятся данные вопросы. В бухгалтерии учет ВТ ведется в суммовом исчислении, осуществляется начисление амортизации и пр. В ГУВТ ОПП ведется количественный учет, учет движения, выбытия ВТ и ПО.

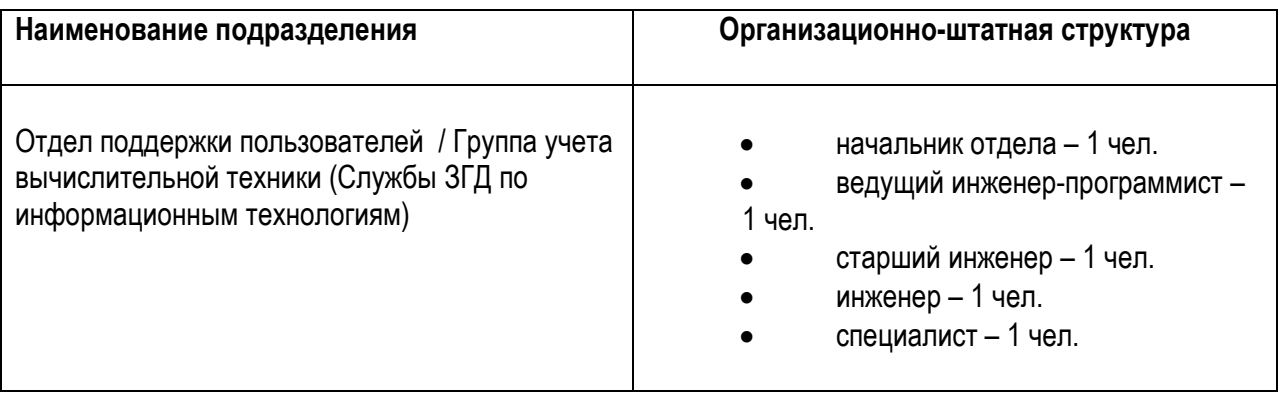

В своей деятельности ГУВТ взаимодействует с техническими службами: отделом администрирования (ОА) и отделом технической поддержки (ОТП).

Соответственно, в ведении этих служб находятся различные виды ВТ:

**ОА:** Модемы, коммутаторы, маршрутизаторы, системные блоки, серверы, другие виды сетевого оборудования;

**ОТП:** ИБП, принтеры, сканеры, МФУ, мониторы, отдельные виды системных блоков (терминалы).

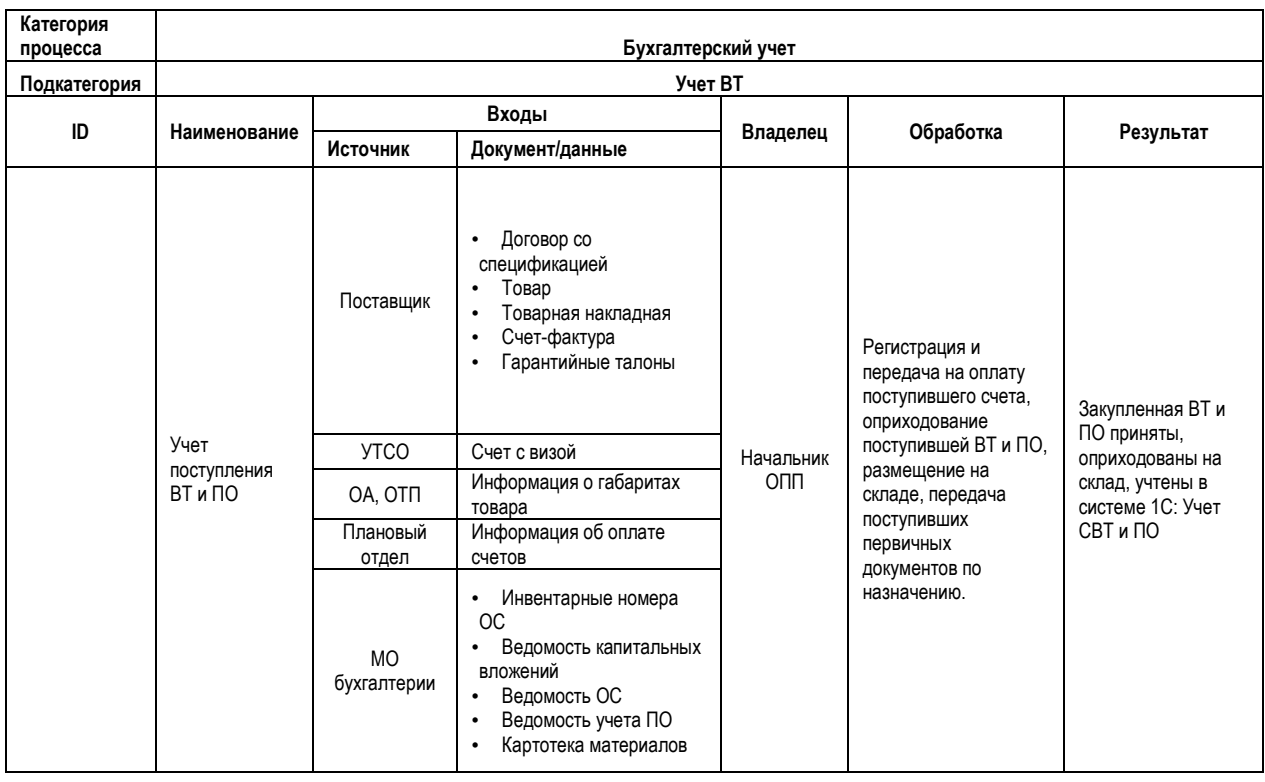

### **3.1. Учет поступления ВТ и ПО**

Формирование заявок поставщикам осуществляется на основе:

- Формируемых в ОА и ОТП планов закупки СВТ и ПО для обеспечения производственной деятельности ЗАО «Предприятие», в том числе и для реализации проектов развития

- Заявок, формируемых в ходе текущих работ по ремонту/замене ОС, выполняемых техническими специалистами

ОА или ОТП формирует заявку поставщику на выписку счета (также возможна поставка СВТ без документов по договоренности с поставщиком).

Поставщик выставляет счет, направляет его в ОА, ОТП. Далее, начальник ОА, начальник ОТП, ставит визу на счете. Счет передается на подпись начальнику УТСО. Счет поступает в ОПП. Делопроизводитель ОПП регистрирует счет в файле «Исполнение бюджета» (разноска по статьям бюджета) - ведется в MS Excel.

Сотрудник ГУВТ снимает копию со счета, а также договора со спецификацией (если предполагается поставка СВТ, ПО), передает документы делопроизводителю ОПП. Оригинал счета и договора передается в Плановый отдел.

Делопроизводитель в файле «Исполнение бюджета» фиксирует этап прохождения счета (ставит соответствующую метку), а также дату передачи в Плановый отдел.

Сотрудник ГУВТ заносит выставленную сумму в «Исполнение бюджета» по статьям бюджета.

По факту оплаты счета (запрашивается в Плановом отделе устно, по телефону – 2 раза в неделю), делопроизводитель фиксирует в файле «Исполнение бюджета» дату оплаты.

Сотрудник ГУВТ в «Журнале прихода» (ведется в таблице MS Excel) фиксирует поступление счета (Заказчик, Поставщик, № счета, дата поступления, дата запуска счета в обработку (на подпись и в плановый отдел), состав поставки), осуществляет рассылку по электронной почте о поступлении счета (рассылка «sklad» - см. приложение) – сообщение для рассылки формируется по установленному шаблону.

 Также сотрудник ГУВТ уточняет (устно по телефону, по электронной почте) в ОА, ОТП габариты приобретенного товара, в соответствии с этой информацией готовит место для размещения товара на складе.

По факту оплаты счета (сообщает делопроизводитель или запрашивается в Плановом отделе устно, по телефону – 2 раза в неделю) сотрудник ГУВТ вносит в «Журнал прихода» информацию о дате оплаты, заносит дату оплаты в «Исполнение бюджета» (не только счета по ВТ, а по всем имеющимся счетам в «Исполнении бюджета»), осуществляет рассылку по электронной почте с сообщением о факте оплаты счета по ВТ (рассылка «sklad»).

2 раза в неделю сотрудник ГУВТ проверяет информацию об оплаченных счетах и полноту поставки в «Журнале прихода». Если есть оплаченные счета, по которым отсутствует информация о приходе и время ожидаемой поставки просрочено (свыше месяца), сотрудник ГУВТ запрашивает у Заказчика (устно, по телефону, по электронной почте) время ожидаемой поставки, отмечает его в «Журнале прихода».

После сообщения об оплате, заказчик (ОА, ОТП) договаривается с поставщиком о доставке, сообщает сотруднику ГУВТ время предполагаемой поставки (электронная рассылка «sklad», устно, по телефону).

От поставщика поступает товар (либо он доставляется техническими специалистами), сопровождаемый товарной накладной и счетом-фактурой. Данные первичные документы передаются в ГУВТ.

Сотрудник ГУВТ в присутствии технического специалиста, представляющего Заказчика, сверяет фактический состав поставки с накладной и копией счета. Сотрудник ГУВТ визирует товарную накладную.

Если фактически поступила не вся техника в соответствии со счетом, оформление поступления осуществляется по частичной товарной накладной. Если поставщик не предоставляет частичную товарную накладную, то техника размещаются на складе, документы поставщику не передаются. В рассылку «sklad» сообщается о факте недопоставки техники с указанием № счета, Заказчика, Поставщика. ГУВТ ожидает допоставки техники.

Если поступившая ВТ не соответствует сопроводительным документам, или такие документы отсутствуют, но существует производственная необходимость для установки этой ВТ, сотрудник ГУВТ по указанию руководства оформляет ВТ в справочнике 1С (категория «новый»), отмечает это в рассылке «sklad», в «Журнале прихода».

Сотрудники ГУВТ приходуют поступивший товар на склад 516 (Основные средства), либо 508 (Комплектующие и расходные материалы, ПО), осуществляют размещение товара на складе.

Сотрудник ГУВТ переписывает серийные номера товаров, заносит данные с первичных документов в систему **1С:Учет СВТ и ПО,** присваивая: код, серийный номер, стоимость, дату окончания гарантийного срока, местоположение (сначала вся техника заносится на склад, а затем перемещается на место ее фактического размещения).

- При этом в системе 1С:
- автоматически формируется приходный ордер
- поступившим объектам присваиваются идентификационные коды
- автоматически формируются этикетки со штрих-кодами.

Расходные материалы оприходуются общим количеством, а объекты ОС, комплектующие и программное обеспечение – поштучно.

Для оприходуемого ПО устанавливается срок полезного использования (согласуется с МО бухгалтерии – устно по телефону, по электронной почте). Для ПО формируется проект приказа (MS Word)и автоматически формируется документ «Акт ввода в эксплуатацию» в программе **1С:Учет СВТ и ПО**.

Сотрудники ГУВТ маркируют поступившее оборудование/ПО этикетками.

Если на поступившее оборудование имеется гарантия – сотрудник ГУВТ заносит информацию о гарантийном сроке с имеющихся гарантийных талонов в базу 1С, гарантийные талоны подшиваются в папку, хранятся в техническом архиве.

Сотрудник ГУВТ сообщает о приходе ВТ в рассылку «sklad» с указанием всех несоответствий, отмечает данные о приходе в «Журнале прихода».

Поступившие первичные документы (товарная накладная, счет-фактура), а также сформированные приходные ордеры сотрудник ГУВТ визирует и проставляет печати организации, передает в МО бухгалтерии (копии остаются в ГУВТ, подшиваются в соответствующие архивные папки).

МО бухгалтерии в течение месяца присваивает поступившим объектам ОС инвентарные номера, передает эту информацию в ГУВТ в электронном виде.

Сотрудники ГУВТ осуществляют маркировку ВТ и ПО инвентарными номерами (этикетки штрих-кода). Если ВТ находится в удаленных местах (не в офисе), маркировка производится раз в год, в период инвентаризации.

Ежемесячно из МО бухгалтерии поступает в электронном виде:

- ведомость капитальных вложений
- ведомость ОС
- ведомость учета ПО
- картотека материалов
- ведомость ОС, поступивших за месяц

Сотрудник ГУВТ осуществляет сверку по присланным ведомостям и регистрам бухгалтерского учета в **1С:Учет СВТ и ПО** (проставление инвентарных номеров в 1С из присланной ведомости ОС, сверка присвоенных инвентарных номеров, наличия актов ввода в эксплуатацию). В случае наличия расхождений акты ввода в эксплуатацию формируются и отправляются повторно.

# Поэтапная характеристика процесса<br>Учет поступления ВТ и ПО **Поэтапная характеристика процесса Учет поступления ВТ и ПО**

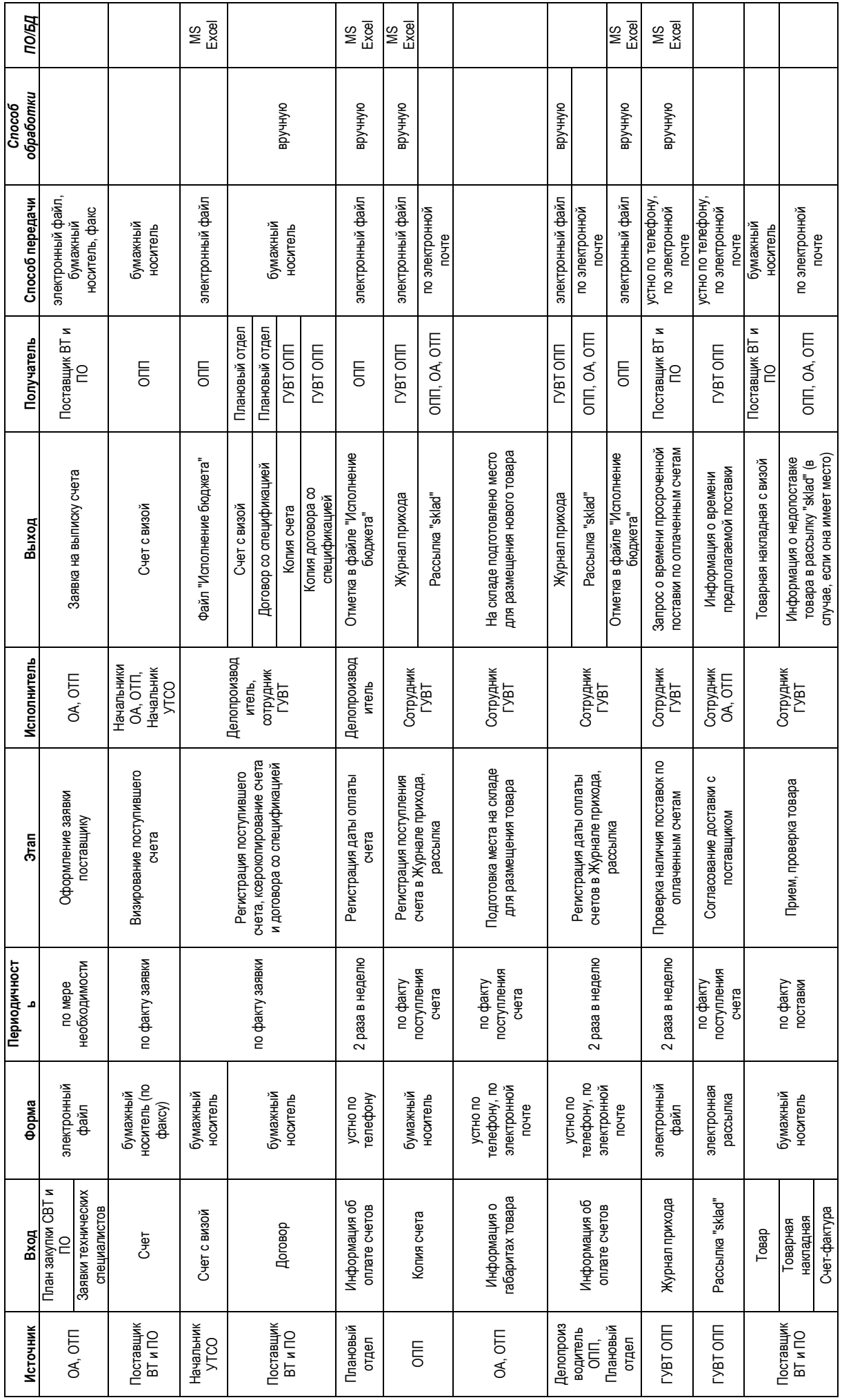

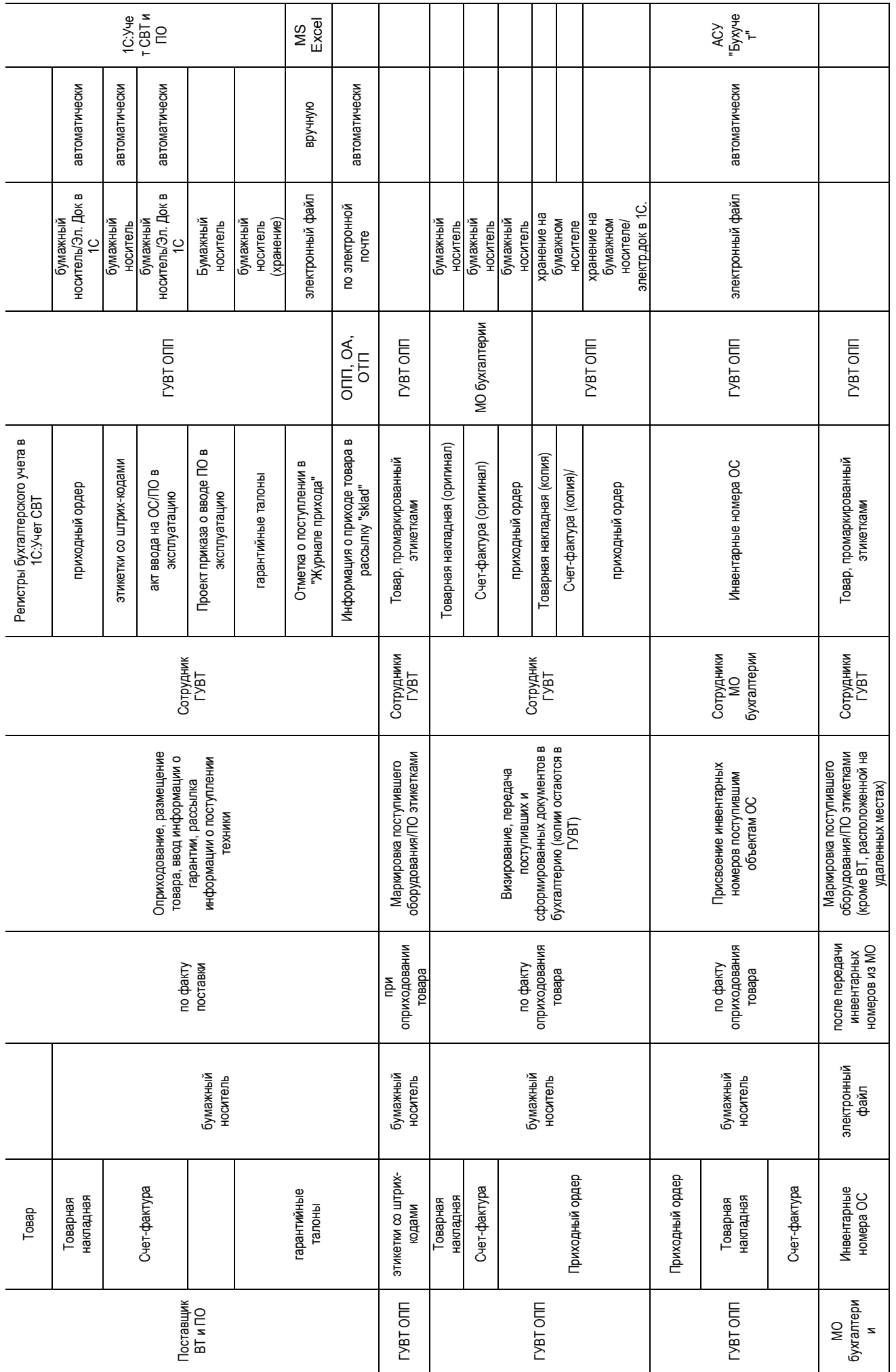

11

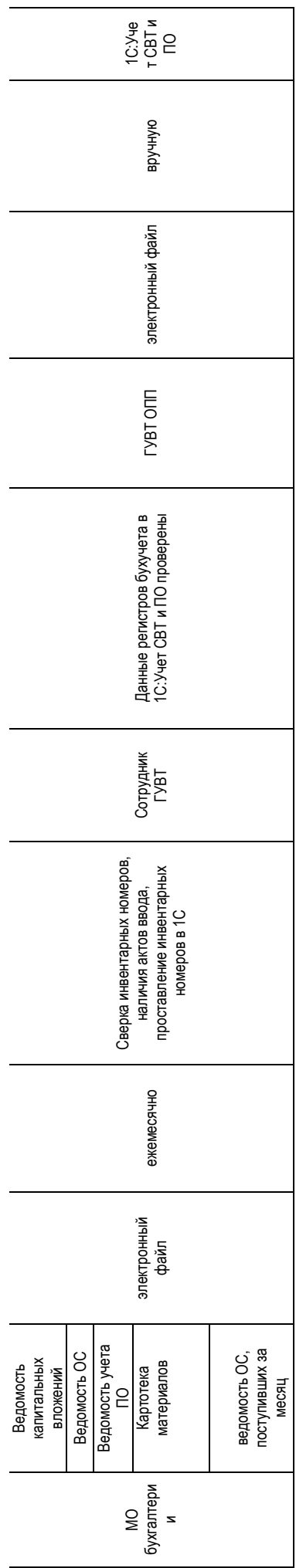

### **Графическая схема выполнения бизнес-процесса «Учет поступления ВТ и ПО»**

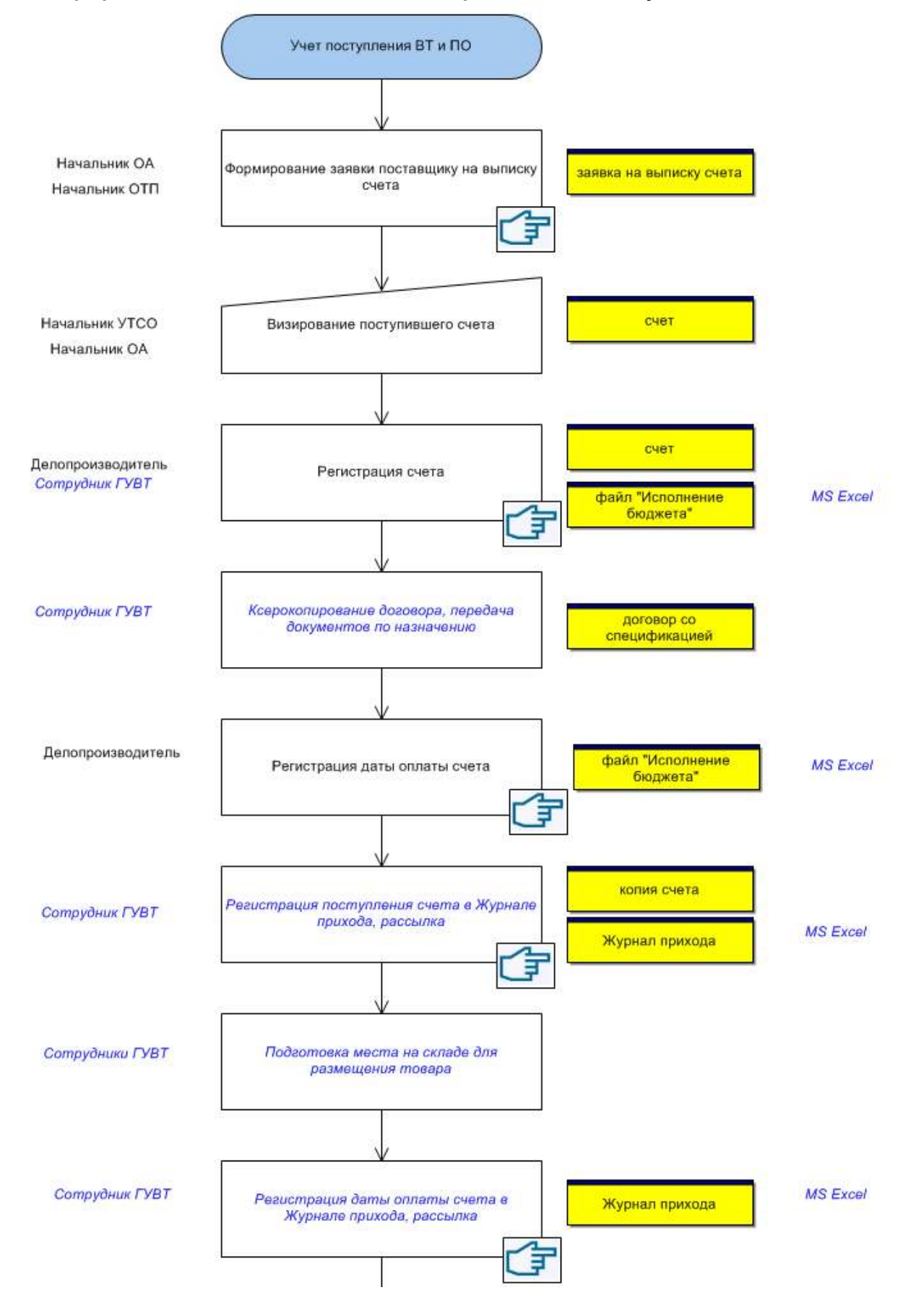

см. продолжение схемы на следующей странице

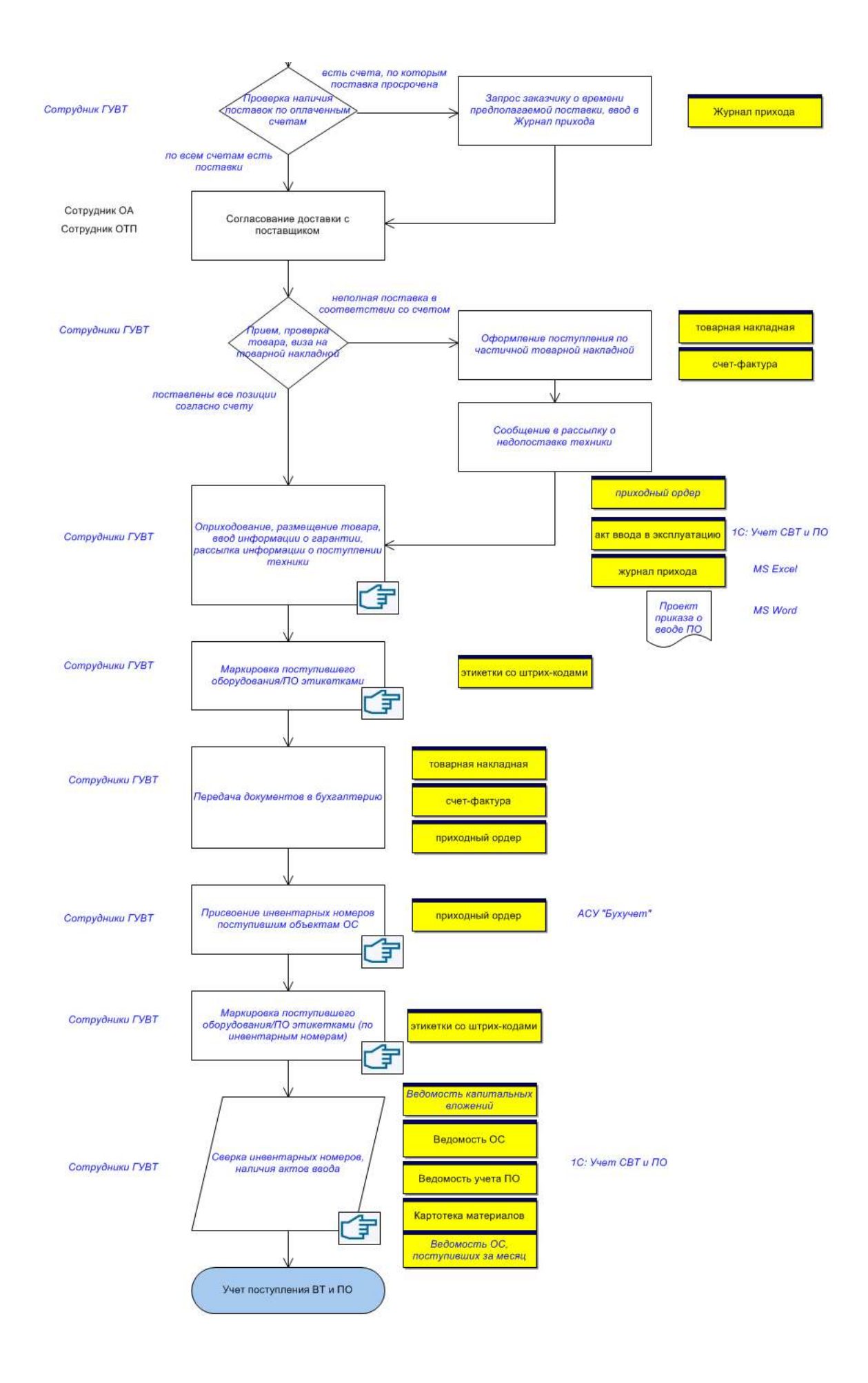

### **3.2. Учет расходов по факту закрытия спецификаций по договорам**

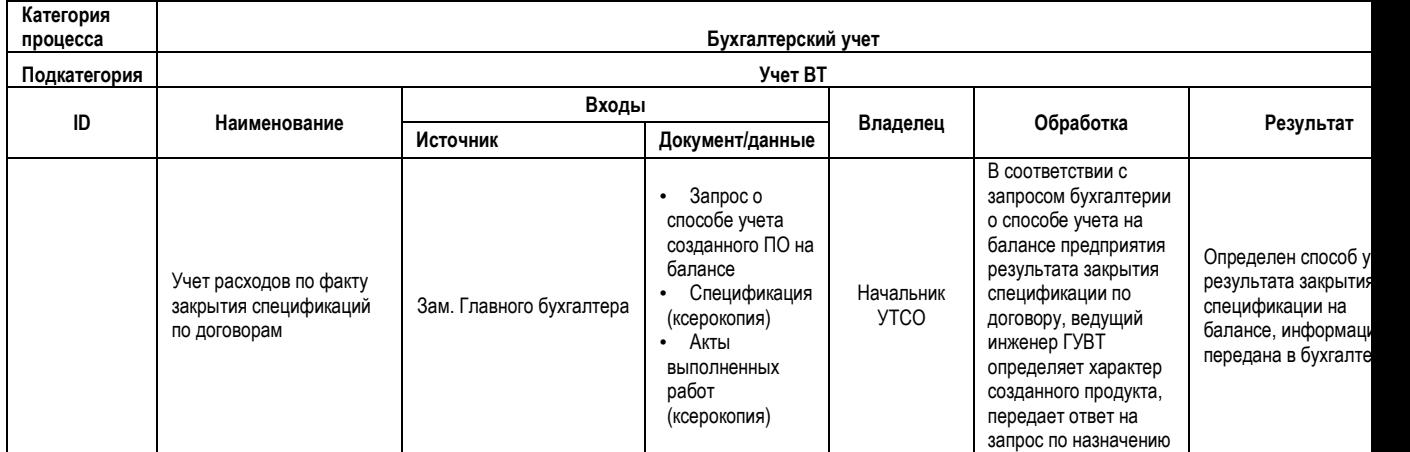

В случае, если выполняется разработка ПО сторонней организацией на договорных условиях с ЗАО «Предприятие», договор со спецификацией поступают к делопроизводителю ОПП, далее в Плановый отдел, далее – в бухгалтерию. Из бухгалтерии (зам. главного бухгалтера) в службы ЗГД ИТ поступает запрос (с/з) о способе учета результатов работы по спецификации (после закрытия спецификации) на балансе предприятия. С/з передается начальнику УТСО. В соответствии с данным запросом ведущий инженер ГУВТ собирает информацию о том, какой характер носит созданный продукт – оказание услуги или создание нового ПО – соответственно он будет по разному учтен на балансе предприятия.

Если результатом закрытия спецификации по договору является ПО, ГУВТ формирует проект приказа на ввод в эксплуатацию данного ПО, автоматически формируется «Акт ввода в эксплуатацию», приходный ордер в 1С (см. описание подпроцесса **«Ввод в эксплуатацию ВТ и ПО»**).

В случае, если новое ПО не создается, сотрудник ГУВТ формирует проект приказа «Об установлении срока списания расходов будущих периодов» на выполненные работы/оказанные услуги по данной спецификации.

Приказ передается на подпись ЗГД ИТ, ЗГД по экономике и финансам, Главному бухгалтеру, начальнику УДиП. Далее приказ передается заместителю главного бухгалтера.

# Поэтапная характеристика процесса<br>Учет расходов по факту закрытия спецификаций по договорам **Учет расходов по факту закрытия спецификаций по договорам Поэтапная характеристика процесса**

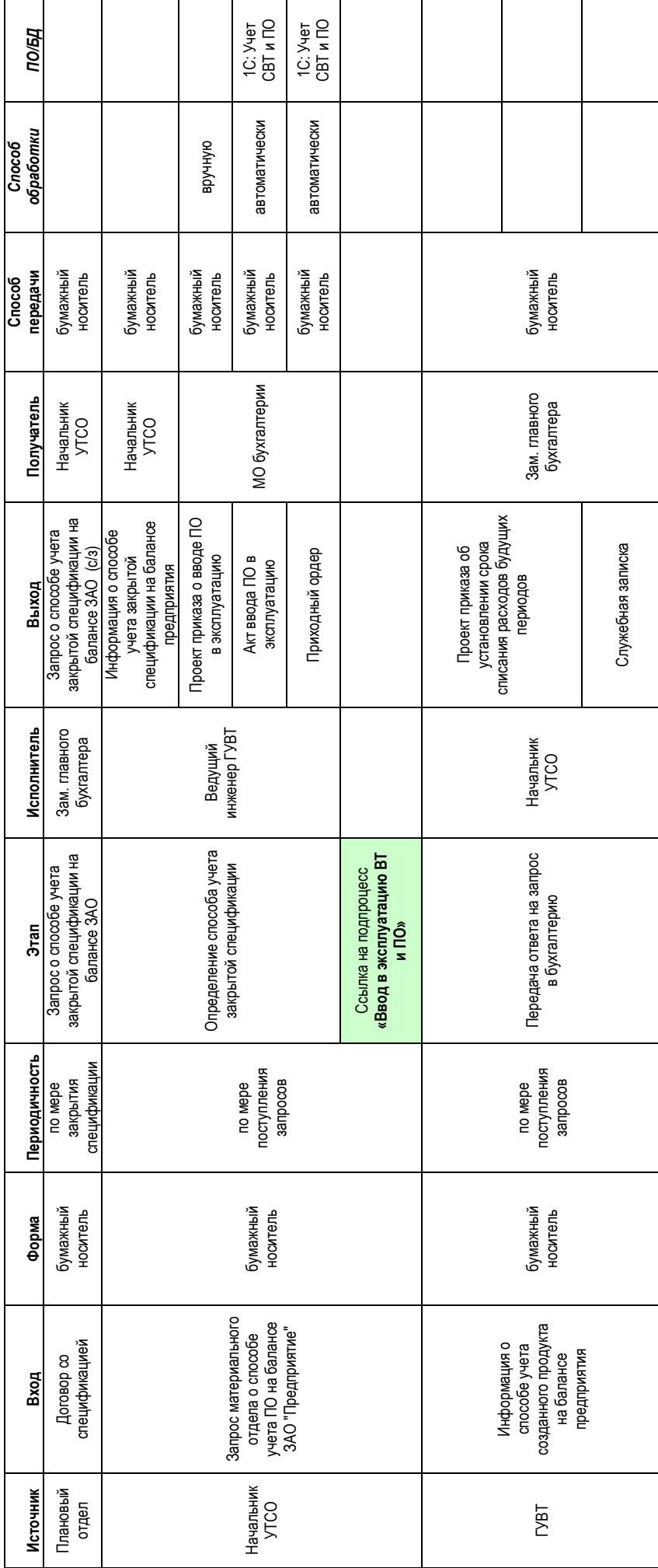

### **Графическая схема выполнения бизнес-процесса «Учет расходов по факту закрытия спецификаций по договорам»**

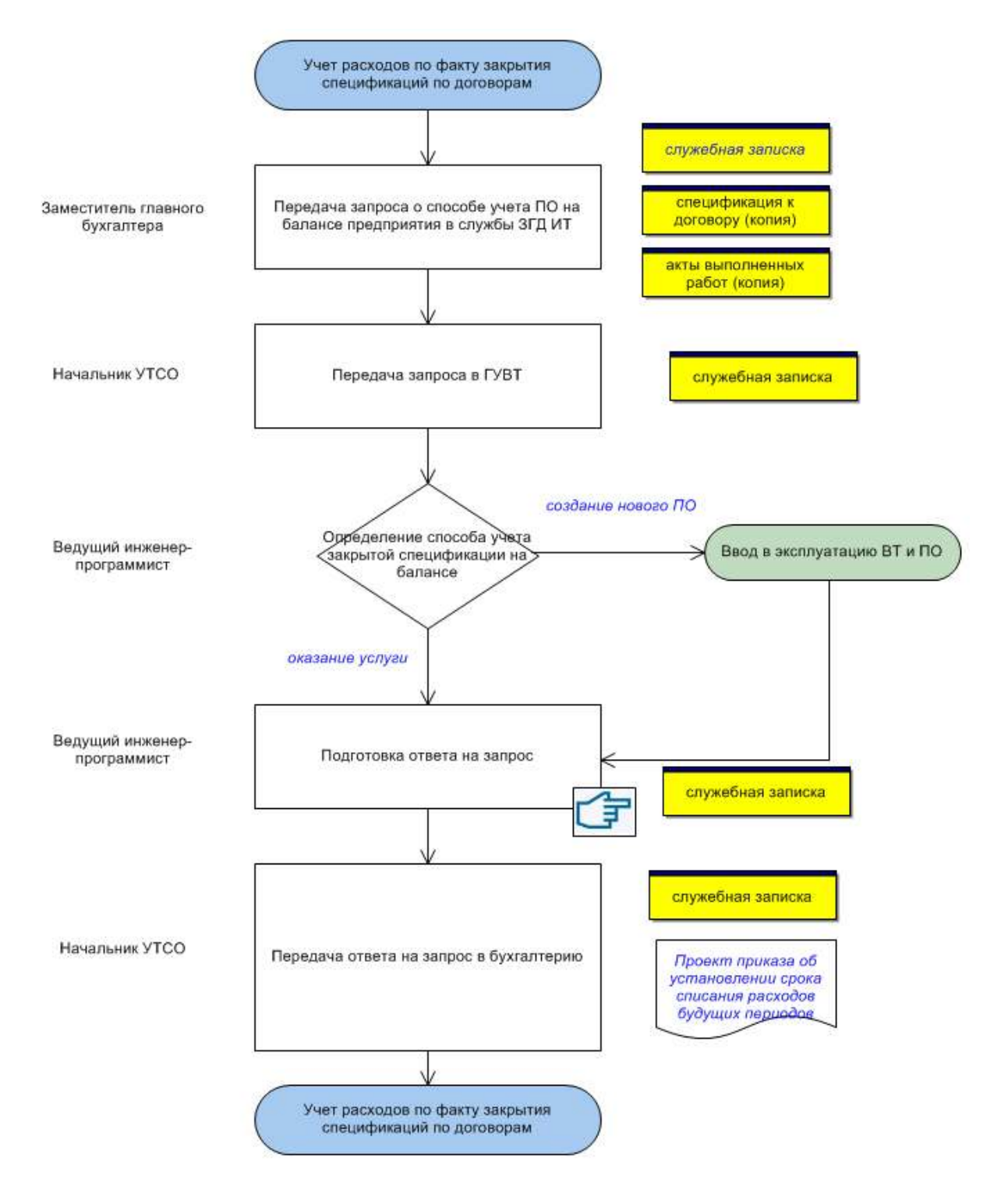

### **3.3. Оприходование СВТ, не принадлежащих ЗАО «Предприятие»**

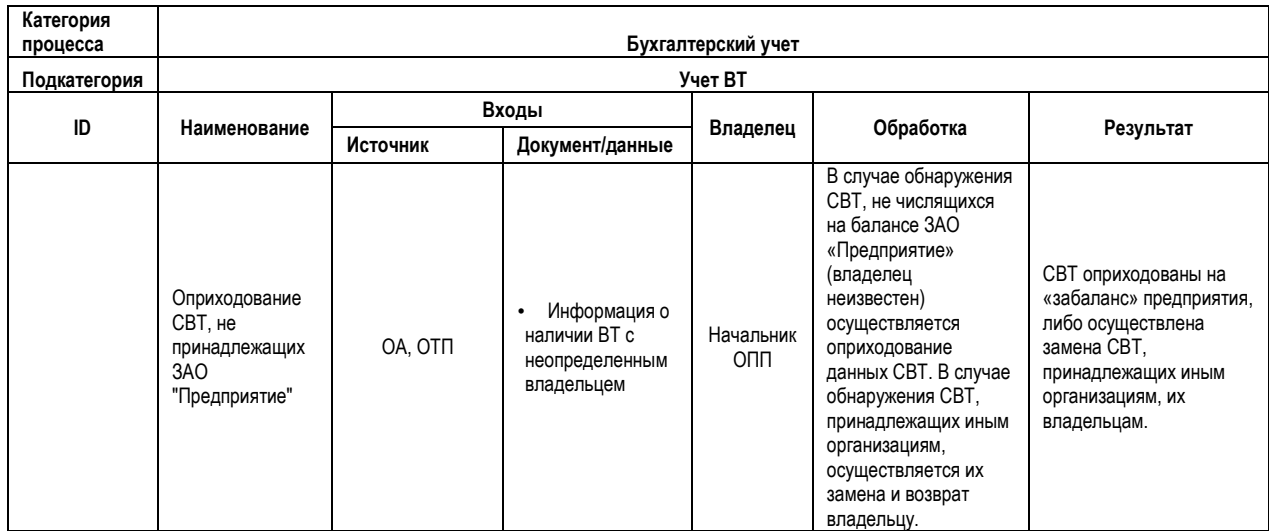

Периодически при осуществлении внутренних перемещений или проведении инвентаризации обнаруживается техника, не числящаяся на балансе ЗАО «Предприятие» (например оборудование, оставленное подрядчиками в рамках выполнения работ по договорам – например монтаж ЛВС). Для учета такой техники в 1С присваиваются соответствующие коды, заносятся серийные номера, инвентарные номера в данном случае не присваиваются. Принятие остатка к учету на склад в системе **1С:Учет СВТ и ПО** осуществляется при помощи документа на оприходование, не имеющего печатной формы.

Если обнаруживается техника, принадлежащая другим организациям – ООО «РЦ» или ООО «Сигма» (отличие по инвентарным номерам, кодам, способе маркировки техники), сотрудник ГУВТ через ПЛП делает запрос техническим специалистам на замену данной техники. Технические специалисты получают необходимую технику на складе (см. подпроцесс **«Перемещение ВТ»**), передают «чужую» технику по назначению.

# Поэтапная характеристика процесса<br>Оприходование CBT, не принадлежащих ЗАО "Предприятие" **Оприходование СВТ, не принадлежащих ЗАО "Предприятие" Поэтапная характеристика процесса**

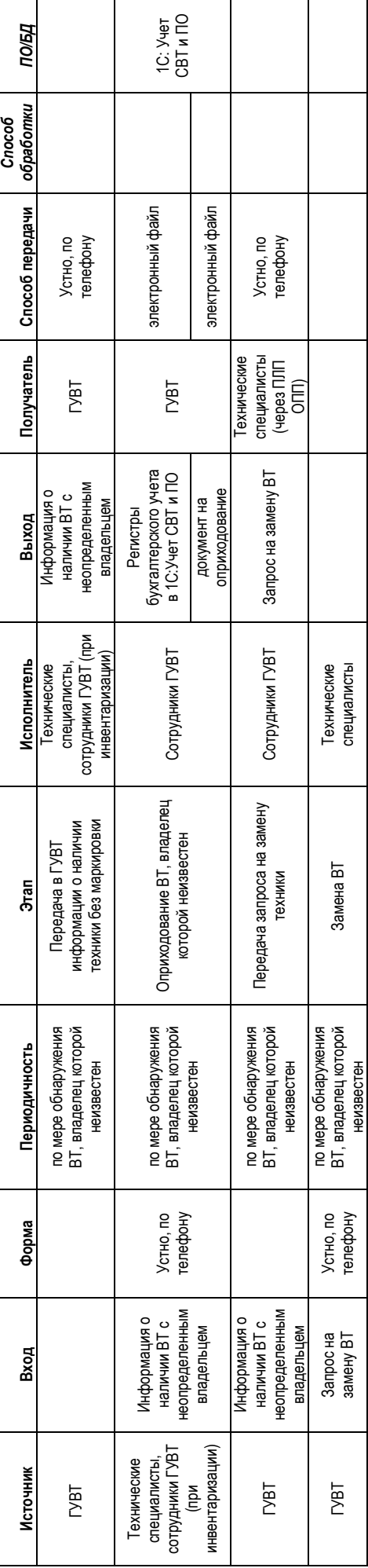

### **Графическая схема выполнения бизнес-процесса «Оприходование СВТ, не принадлежащих ЗАО «Предприятие»**

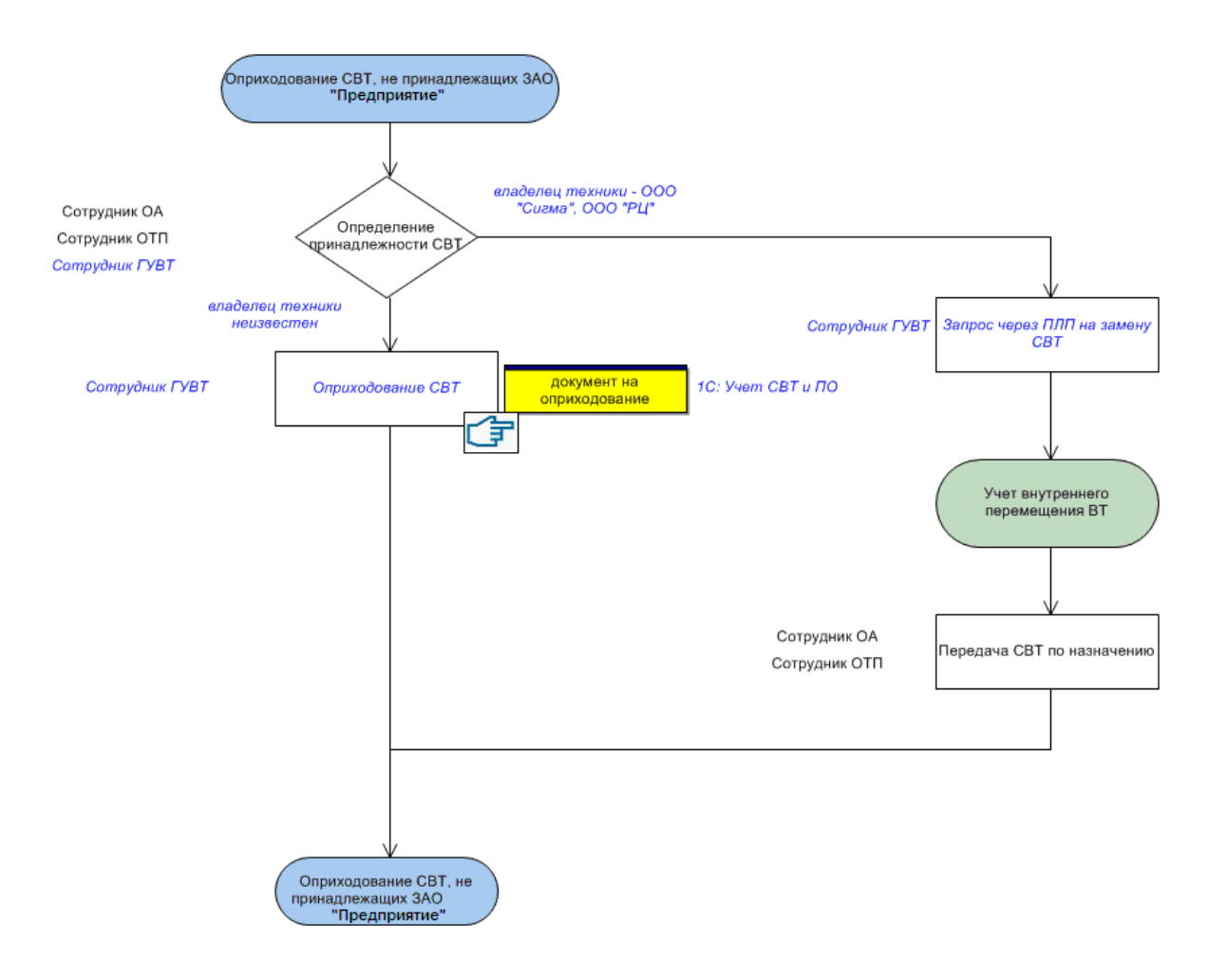

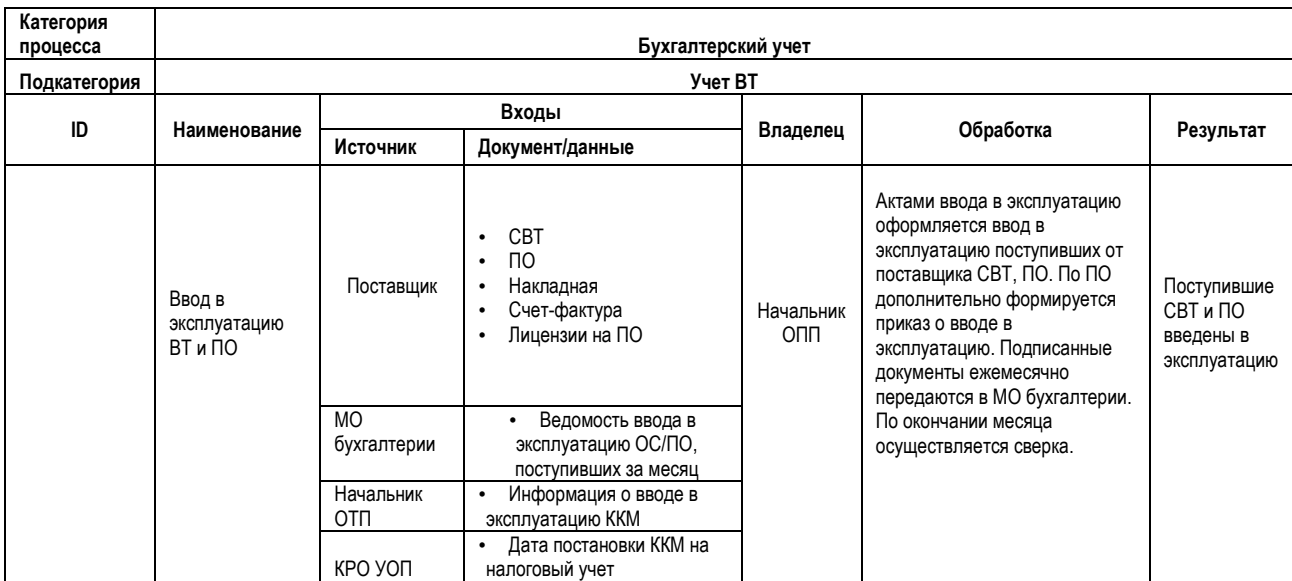

### **3.4. Ввод в эксплуатацию ВТ и ПО**

Ввод в эксплуатацию СВТ/ПО после оприходования оформляется следующим образом:

### По поступившим **объектам ОС:**

Сотрудник ГУВТ формирует акт ввода в эксплуатацию (формируется в **1С:Учет СВТ и ПО** автоматически). Акт распечатывается, передается на подпись: старшему инженеру ОПП (либо иному МОЛ ГУВТ), начальнику ОТП, начальнику УТСО, ЗГД ИТ, Главному бухгалтеру, ЗГД по экономике и финансам.

Ввод в эксплуатацию ККМ осуществляется только при поступлении соответствующей информации от начальника ОТП (после постановки ККМ на налоговый учет и заключения договора с сервисным центром на обслуживание данной техники). Учет постановки ККМ на налоговый учет/снятия с учета ведется в КРО УОП.

При формировании акта о вводе ККМ в эксплуатацию сотрудник ГУВТ запрашивает (устно, по телефону) в КРО УОП дату постановки на налоговый учет.

### По поступившему **программному обеспечению**:

Сотрудник ГУВТ формирует проект приказа о вводе ПО, резервирует номер приказа в канцелярии (устный запрос, по телефону). Далее, автоматически формируется в **1С: Учет СВТ и ПО –** приходный ордер**,** акт ввода в эксплуатацию данного ПО.

Приказ передается на подпись: ЗГД ИТ, Главному бухгалтеру, начальнику УДиП.

При поступлении ПО Microsoft (это касается прикладного и серверного ПО) – сотрудник ГУВТ регистрирует лицензию продукта на сервере лицензий Microsoft – введенные коды передаются на сервер Microsoft, по ним генерируются и возвращаются ключи активации соответствующего ПО. Сотрудник ГУВТ распечатывает полученные ключи активации, подшивает в технический архив, выдает техническим специалистам по мере необходимости (хранятся вместе с дистрибутивами ПО в отдельных папках).

Заказчик передает оригинальный диск (дистрибутив) с ПО (в случае его наличия) и всю имеющуюся документацию в ГУВТ.

Акты ввода ВТ в эксплуатацию, приказы о вводе ПО и акты ввода ПО в эксплуатацию, приходные ордеры передаются в МО бухгалтерии ежемесячно (копии остаются в ГУВТ, подшиваются в соответствующие архивные папки).

Ежемесячно из МО бухгалтерии поступает **ведомость ввода в эксплуатацию ОС/ПО, поступивших за месяц** в разбивке по первичным документам (в электронном виде) - из АСУ «Бухучет».

Сотрудник ГУВТ осуществляет сверку по присланным ведомостям и регистрам бухгалтерского учета в **1С: Учет СВТ и ПО** (сверка присвоенных инвентарных номеров (разносит присвоенные инвентарные номера в 1С), наличия актов ввода в эксплуатацию). В случае наличия расхождений акты формируются и отправляются повторно.

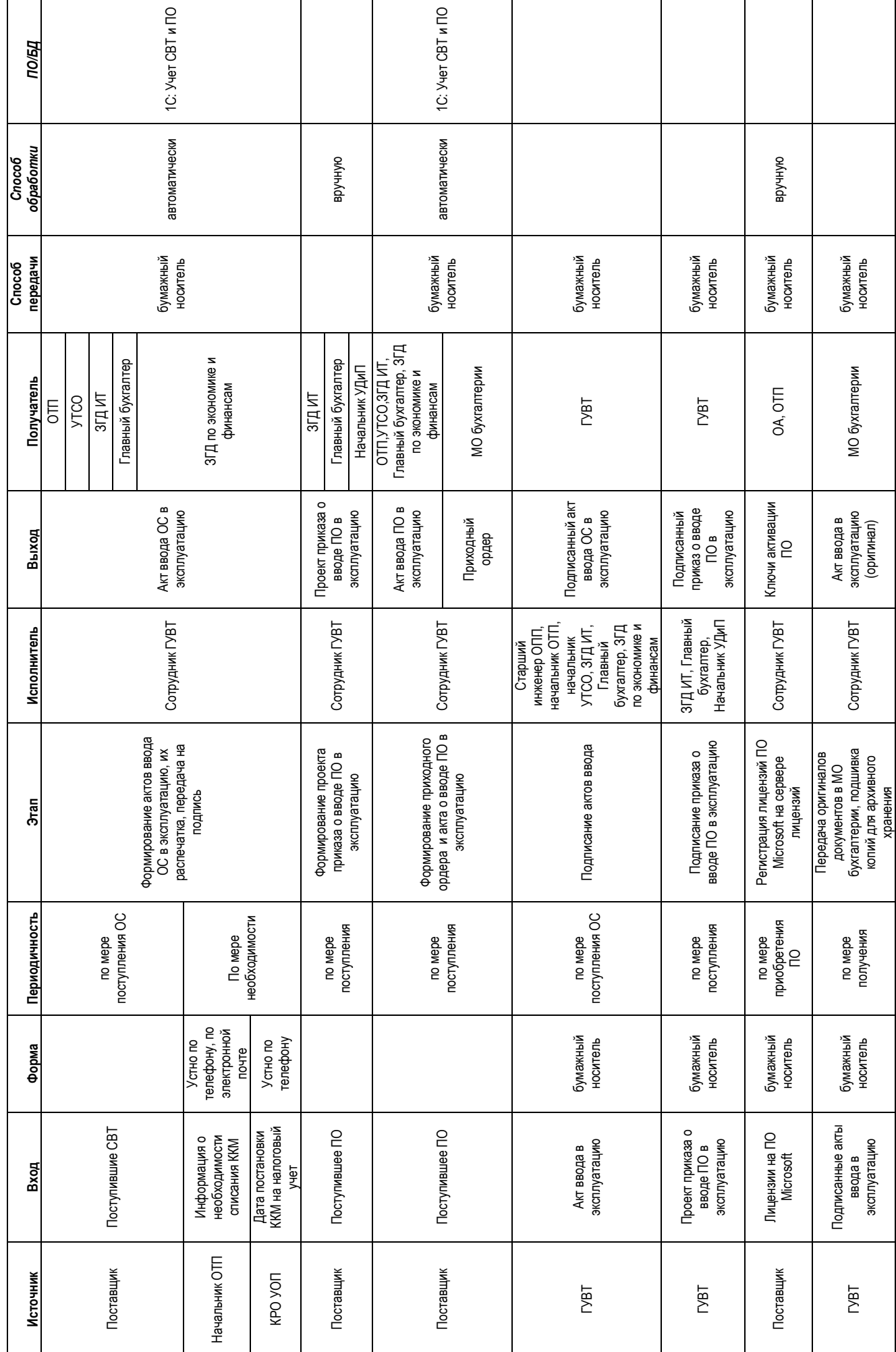

**Поэтапная характеристика процесса Ввод в эксплуатацию ВТ и ПО** 

Поэтапная характеристика процесса<br>Ввод в эксплуатацию ВТ и ПО

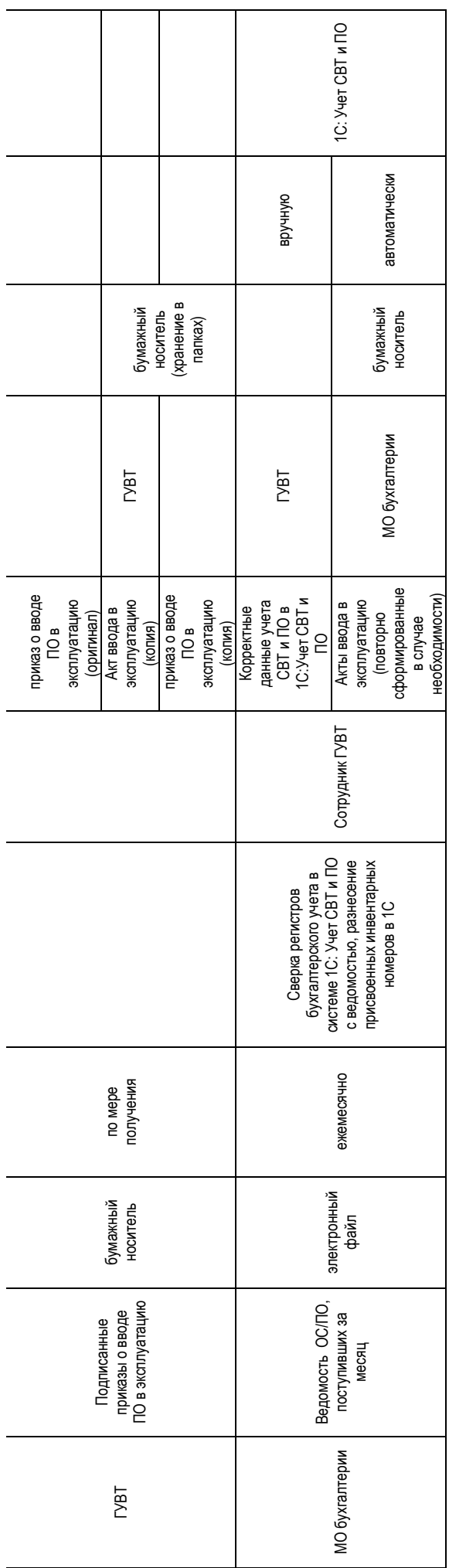

### **Графическая схема выполнения бизнес-процесса «Ввод в эксплуатацию ВТ и ПО»**

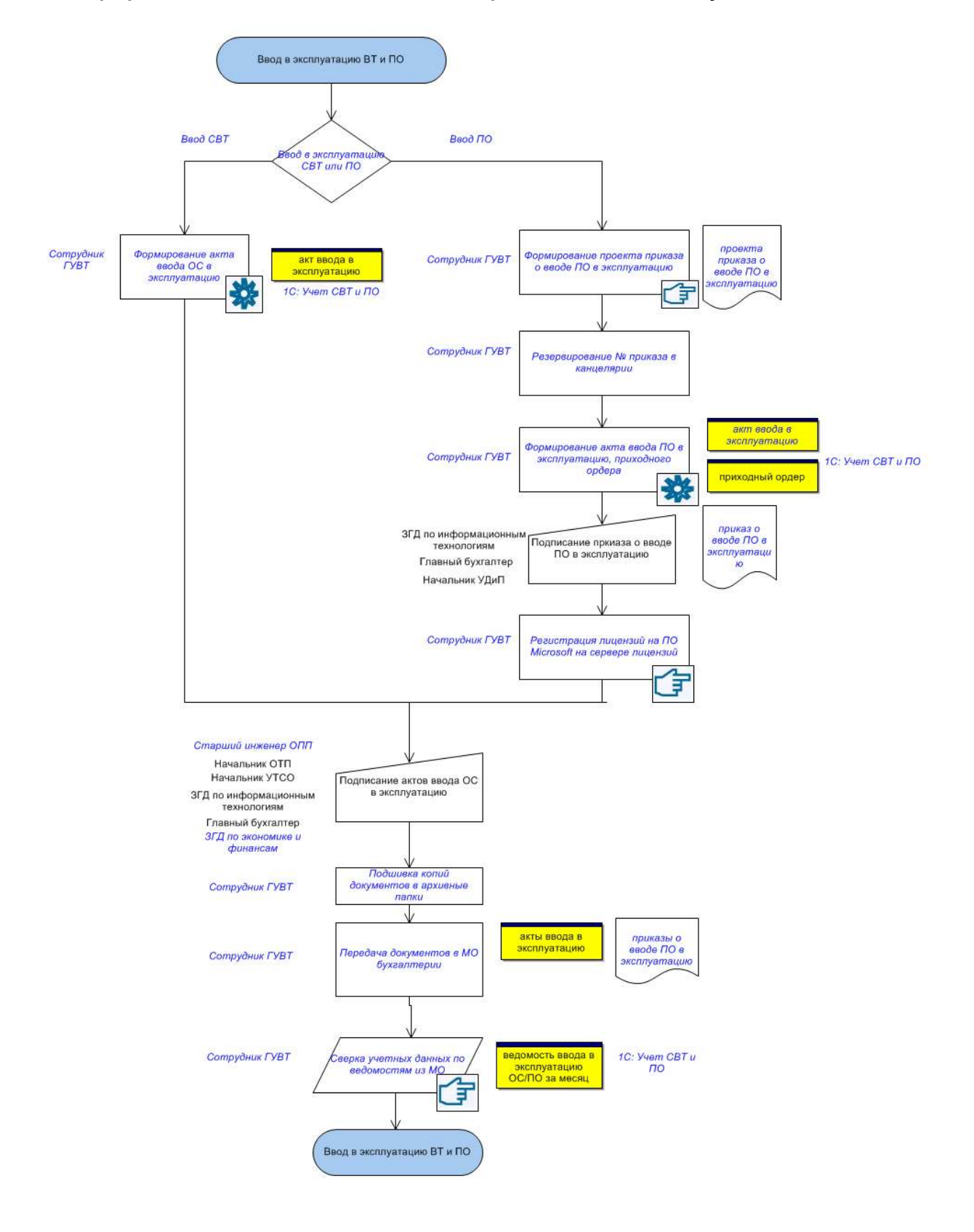

### **3.5. Учет внутреннего перемещения ВТ**

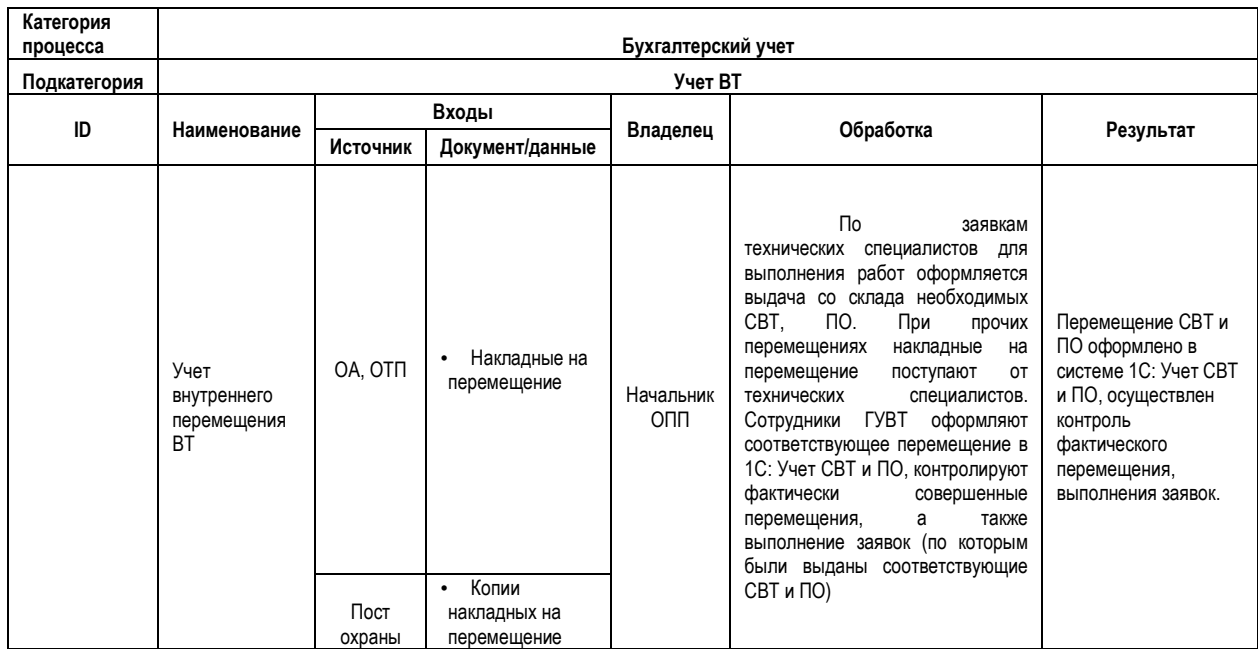

Для перемещения необходимого оборудования/комплектующих/расходных материалов/ПО в связи с выполнением заданий по заявкам пользователей, иной производственной необходимостью, технический специалист самостоятельно либо с помощью сотрудника ГУВТ, оформляет накладную на перемещение на бумажном носителе (указывает наименование СВТ, серийный №/инвентарный №/код товара, место снятия, место установки, исполнителя, МОЛ, которому установлено СВТ, основание для выдачи ВТ (№ заявки, или, если перемещение производится по указанию начальника – его подпись), предоставляет его в ГУВТ.

При перемещении ВТ/ПО со склада накладная на перемещение заполняется сотрудником ГУВТ.

Сотрудник ГУВТ проверяет правильность заполнения накладной на перемещение, выдает техническому специалисту необходимые ОС/ТМЦ.

Данные о перемещении заносятся в БД **1С:Учет СВТ и ПО** (с указанием основания для выдачи ВТ). На бумажных носителях отмечается дата принятия оригинала в ГУВТ, по каждой единице техники отмечается № электронного документа перемещения из 1С.

С накладной на перемещение снимаются 2 ксерокопии, которые передаются техническому специалисту. Технический специалист оставляет копию накладной сотруднику охраны, вторую копию оставляет у себя.

В конце рабочего дня осуществляется сверка ОС/ТМЦ, оформленных к перемещению на складе и фактически вынесенных за пределы предприятия. Для этого с поста охраны берутся накладные перемещения, сверяются с данными ГУВТ, каждый документ подписывается, и далее возвращаются на пост охраны. Если найдено несоответствие между накладными на перемещение, сотрудник ГУВТ передает данные накладные начальнику соответствующего отдела для разъяснения. В случае отсутствия разъяснения сотрудник ГУВТ сообщает об этом в рассылке «sklad».

*Допустимы следующие несоответствия между накладными на перемещение, хранимыми на посту охраны и оригиналами в ГУВТ:* 

*- на охране есть накладная, в комментариях которой указано «Возврат из ремонта» - в ГУВТ отсутствует такая накладная. Это означает, что ВТ брали в ремонт в течение* 

*текущего дня и вернули на то же место, в той же комплектации. Перемещение ВТ производить не нужно;* 

*- присутствуют не все позиции в оригинале и в копии накладных на перемещение. В этом случае предпочтение отдается оригиналу. При этом подразумевается, что остальная техника была возвращена назад и перемещать ее не нужно;* 

*- срок предоставления накладных на перемещение - 1 рабочий день. Допускается задержка до 2 дней в случае посменной работы.* 

Оригиналы накладных на перемещение подшиваются в папку, хранятся в отделе, по мере накопления передаются в технический архив.

Если осуществляемое перемещение касается новой ВТ (в картотеке ТМЦ данная ВТ присутствует, но нет актов ввода в эксплуатацию), сотрудник ГУВТ формирует акт ввода в эксплуатацию (формируется в **1С:Учет СВТ и ПО** автоматически). Акт распечатывается, передается на подпись: старшему инженеру ОПП (либо другому МОЛ ГУВТ), начальнику ОТП, начальнику УТСО, ЗГД ИТ, Главному бухгалтеру, ЗГД по экономике и финансам. Акты (оригиналы) ежемесячно передаются в МО бухгалтерии (копии остаются в ГУВТ, по мере накопления передаются в технический архив).

Учет всех первичных документов по перемещениям ведется в привязке к конкретным техническим специалистам. Таким образом, можно оперативно получать информацию о том, какие СВТ/ПО/комплектующие/расходные материалы числятся за тем или иным сотрудником.

На основании данных учета еженедельно формируется рассылка (эл. почта) «Техника, выданная по состоянию на дату» (по каждому техническому специалисту). Позиции, выданные более 2-х недель назад, по которым не представлена отчетность об установке, выделяются красным цветом. Рассылка является своеобразной формой внутреннего контроля исполнителей и напоминания им о необходимости своевременного предоставления документов перемещения - по факту выполненных работ.

При возврате на склад оборудования/комплектующих/ПО оформляется аналогичная накладная на перемещение (техническим специалистом, или сотрудником ГУВТ), данные о перемещении заносятся в БД **1С:Учет СВТ и ПО** (сотрудник ГУВТ).

При возврате на склад материальных носителей лицензий установленного ПО, в оформляемой накладной на перемещение отдельно указывается код системного блока (или инвентарный №), на который было установлено данное ПО, лицензия, установленный ключ, а также иная соответствующая данной лицензии информация.

В случае если при возврате товара на склад/ или иное место хранения СВТ (по факту нахождения) отсутствует накладная на перемещение с предыдущего места хранения (накладная не была предоставлена ранее техническим специалистом), в **1С:Учет СВТ и ПО** создается необходимая накладная на перемещение без бумажного носителя (до проведения текущей накладной на перемещение).

# Поэтапная характеристика процесса<br>Учет внутреннего перемещения ВТ **Поэтапная характеристика процесса Учет внутреннего перемещения ВТ**

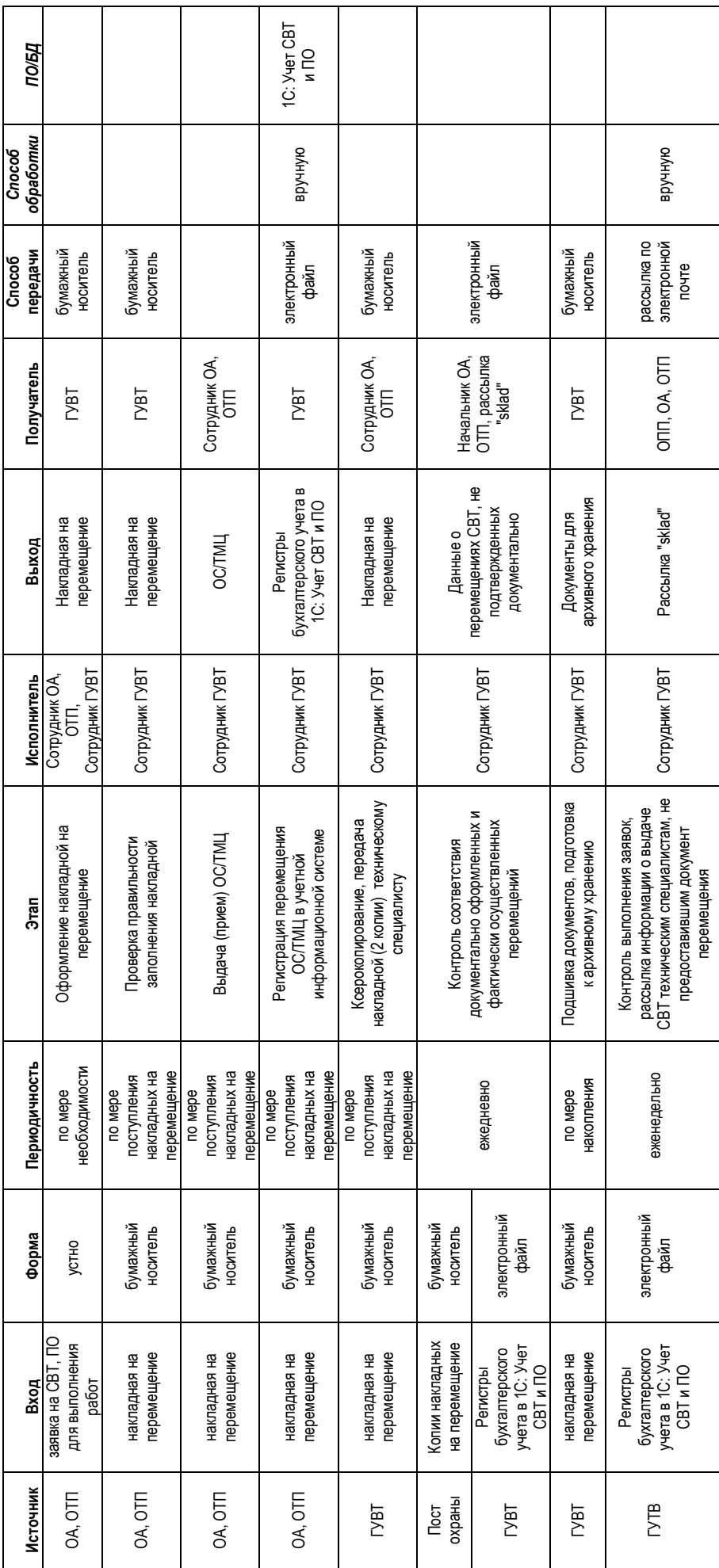

**Графическая схема выполнения бизнес-процесса «Учет внутреннего перемещения ВТ»** 

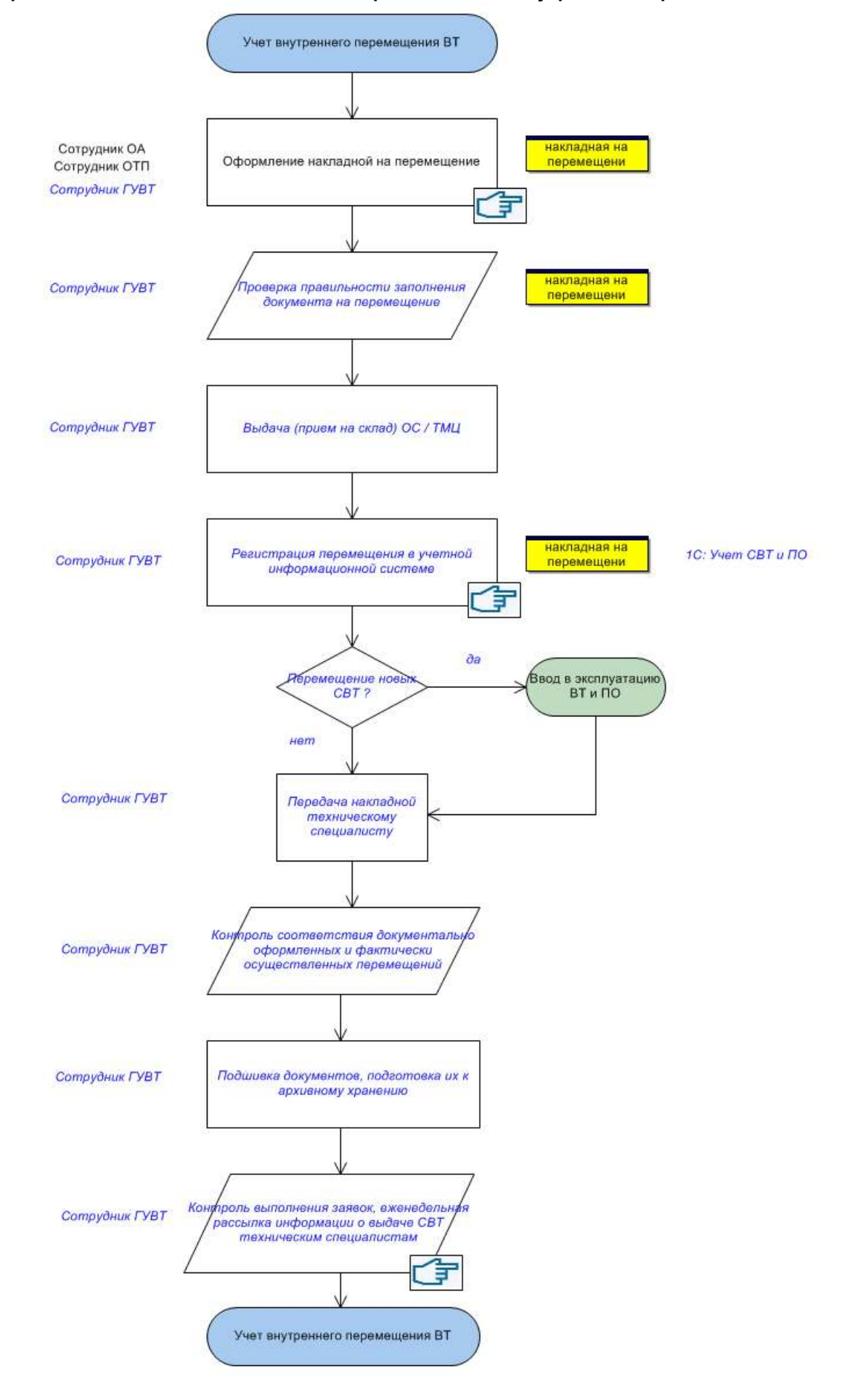

### **3.6. Учет модернизации СВТ**

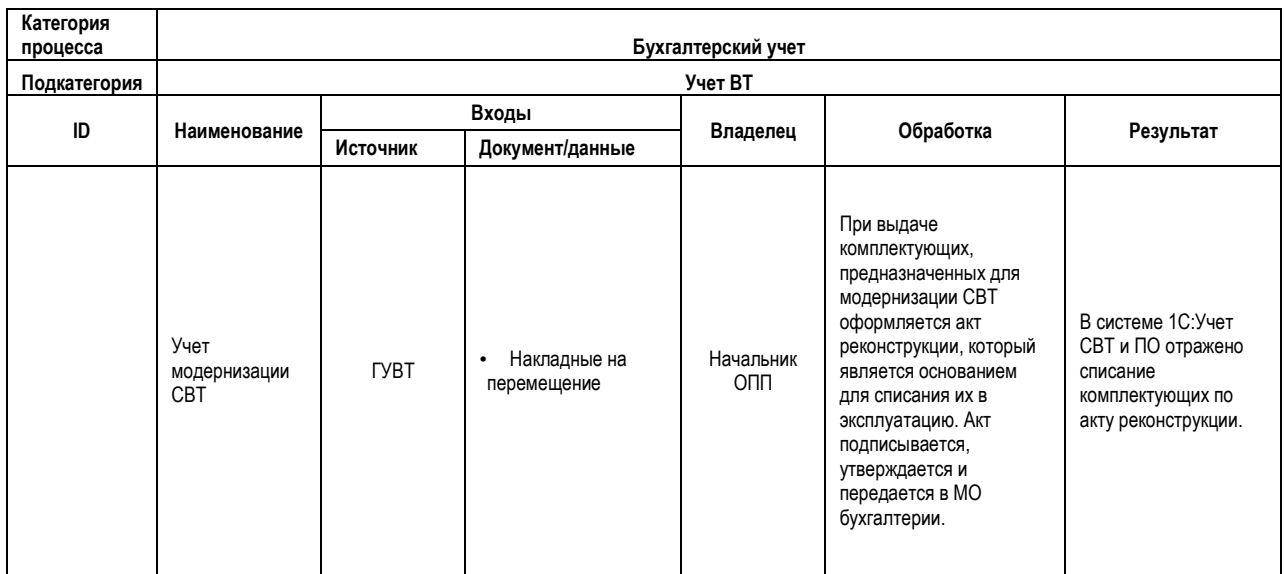

Если выданные со склада комплектующие используются для модернизации ПК, числящихся на учете, либо для замены комплектующих в рамках выполнения ремонтных работ, формируется акт реконструкции (автоматически в **1С:Учет СВТ и ПО**). При проведении акта, выданные комплектующие в учете автоматически списываются с технического специалиста, которому они были выданы для проведения работ. Кроме того, акт реконструкции является основанием для списания в эксплуатацию.

Акт распечатывается, передается на подпись ЗГД ИТ, Главному бухгалтеру, начальнику УТСО, а также начальнику ОТП. После подписания акт утверждается Генеральным директором. С акта снимается ксерокопия. Оригиналы актов передаются в МО бухгалтерии. Копии подшиваются в папку, хранятся в отделе, по мере накопления передаются в технический архив.

# Поэтапная характеристика процесса<br>Учет модернизации CBT **Поэтапная характеристика процесса Учет модернизации СВТ**

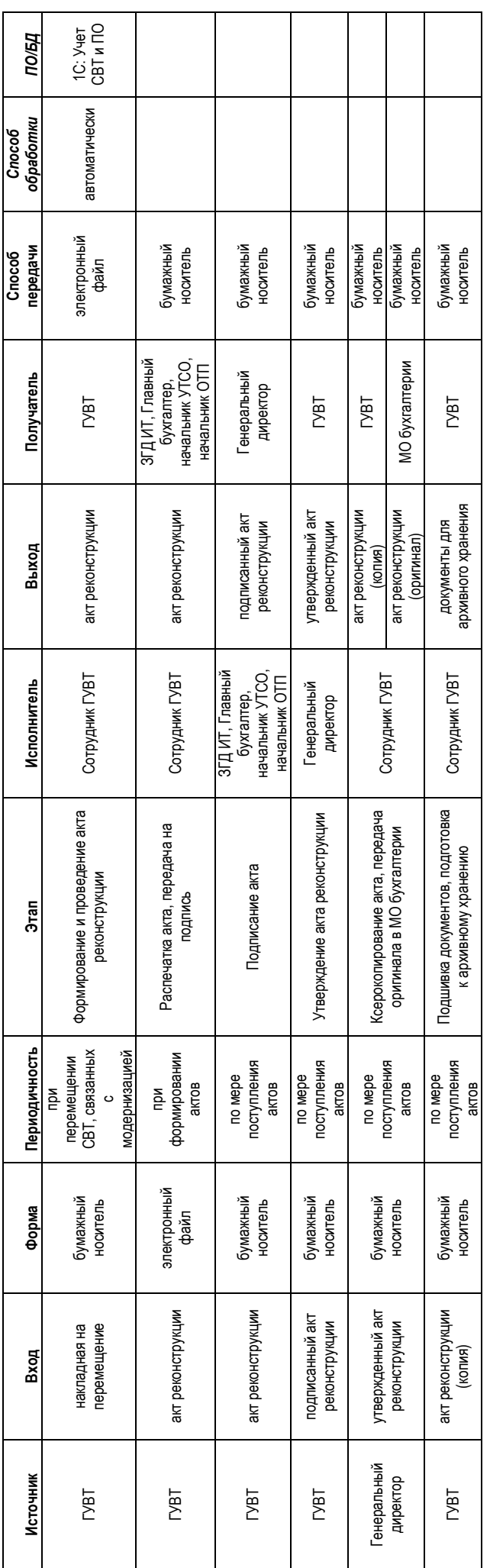

### **Графическая схема выполнения бизнес-процесса «Учет модернизации СВТ»**

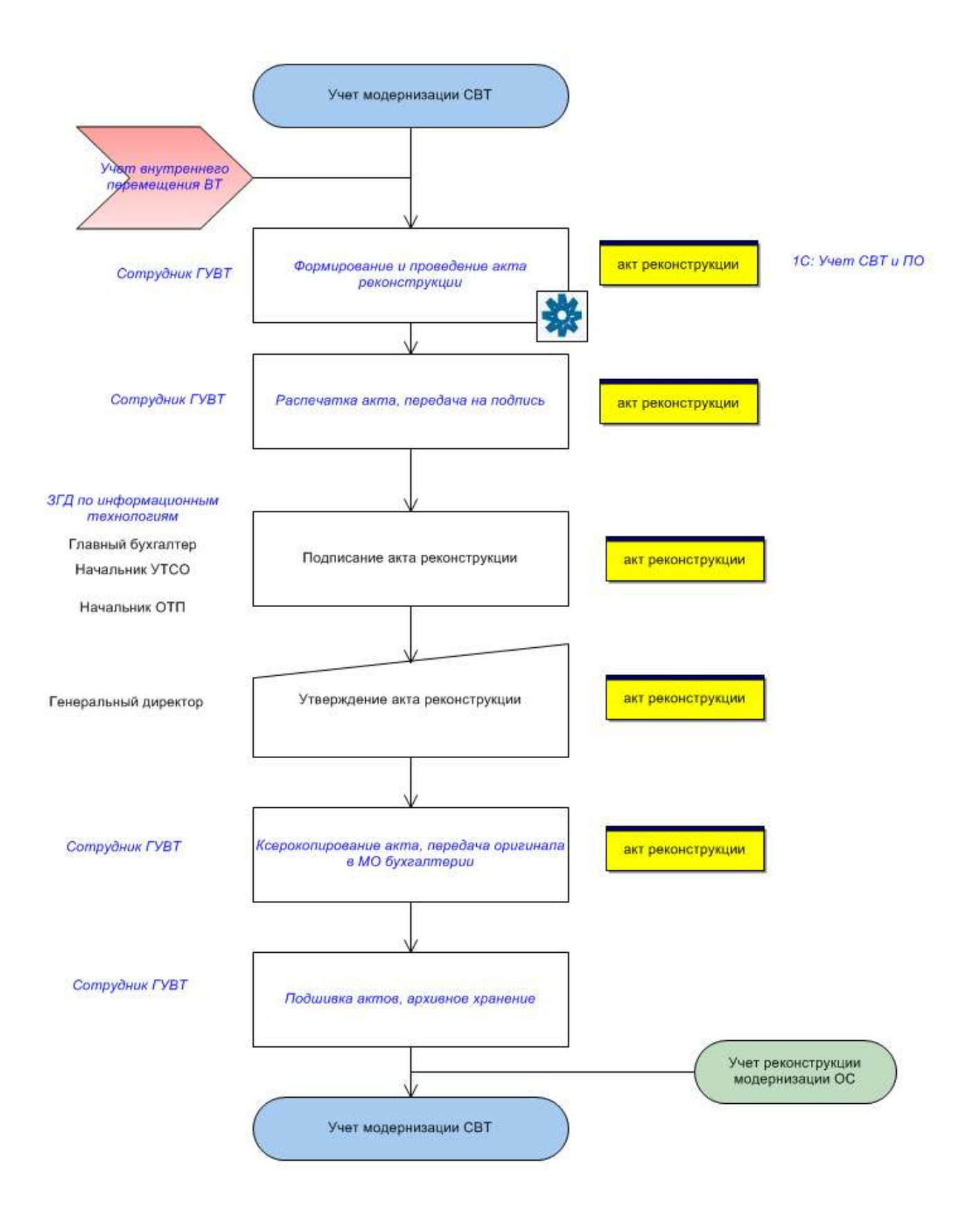

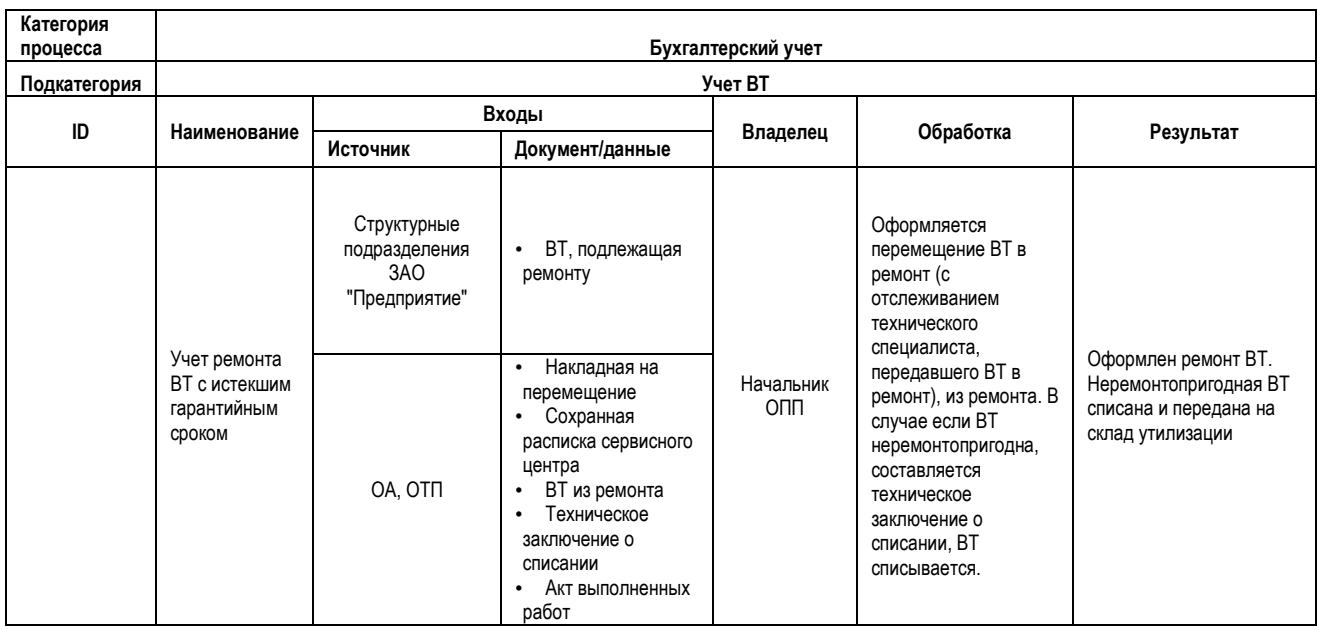

### **3.7. Учет ремонта ВТ с истекшим гарантийным сроком**

При поломке ВТ технические специалисты направляют в ГУВТ запрос о сроке гарантийного обслуживания данной техники (устно по телефону, по электронной почте).

### Если гарантийный срок истек:

Технические специалисты пытаются произвести ремонт своими силами. Если это невозможно, то специалист оформляет накладную на перемещение ВТ в ремонт, договаривается с ремонтной службой и передает ВТ в ремонт, берет в сервисном центре сохранную расписку, передает ее в ГУВТ.

Если ВТ неремонтопригодна (определяется техническим специалистом, либо в сервисном центре), то:

- если данная ВТ имеет нулевую остаточную стоимость по бухучету, осуществляется ее списание (см. подпроцесс «Списание ВТ»)

- если данная ВТ имеет остаточную стоимость, начальник соответствующей технической службы (ОА, ОТП) или сотрудник ГУВТ составляет Техническое заключение на списание – формируется по шаблонам в MS Word в зависимости от вида СВТ. Техническое заключение подписывают начальник отдела, ведущий инженер (технической службы).

Далее осуществляется списание данной ВТ (см. подпроцесс «Списание ВТ»).

Сотрудник ГУВТ или технический специалист составляет накладную на перемещение (в бумажном и электронном виде), ВТ передается на склад утилизации.

### Если ВТ отремонтирована:

От начальника ОТП в ГУВТ передаются акты выполненных работ. Сотрудник ГУВТ формирует накладную на перемещение (в электронном и бумажном виде) из ремонта на склад или иное место хранения – по факту нахождения СВТ. Сотрудник ГУВТ визирует акт, ставит печать, делает ксерокопию, акт передается в Плановый отдел. Копии актов подшиваются, хранятся в ГУВТ.

# Поэтапная характеристика процесса<br>Учет ремонта ВТ с истекшим гарантийным сроком **Учет ремонта ВТ с истекшим гарантийным сроком Поэтапная характеристика процесса**

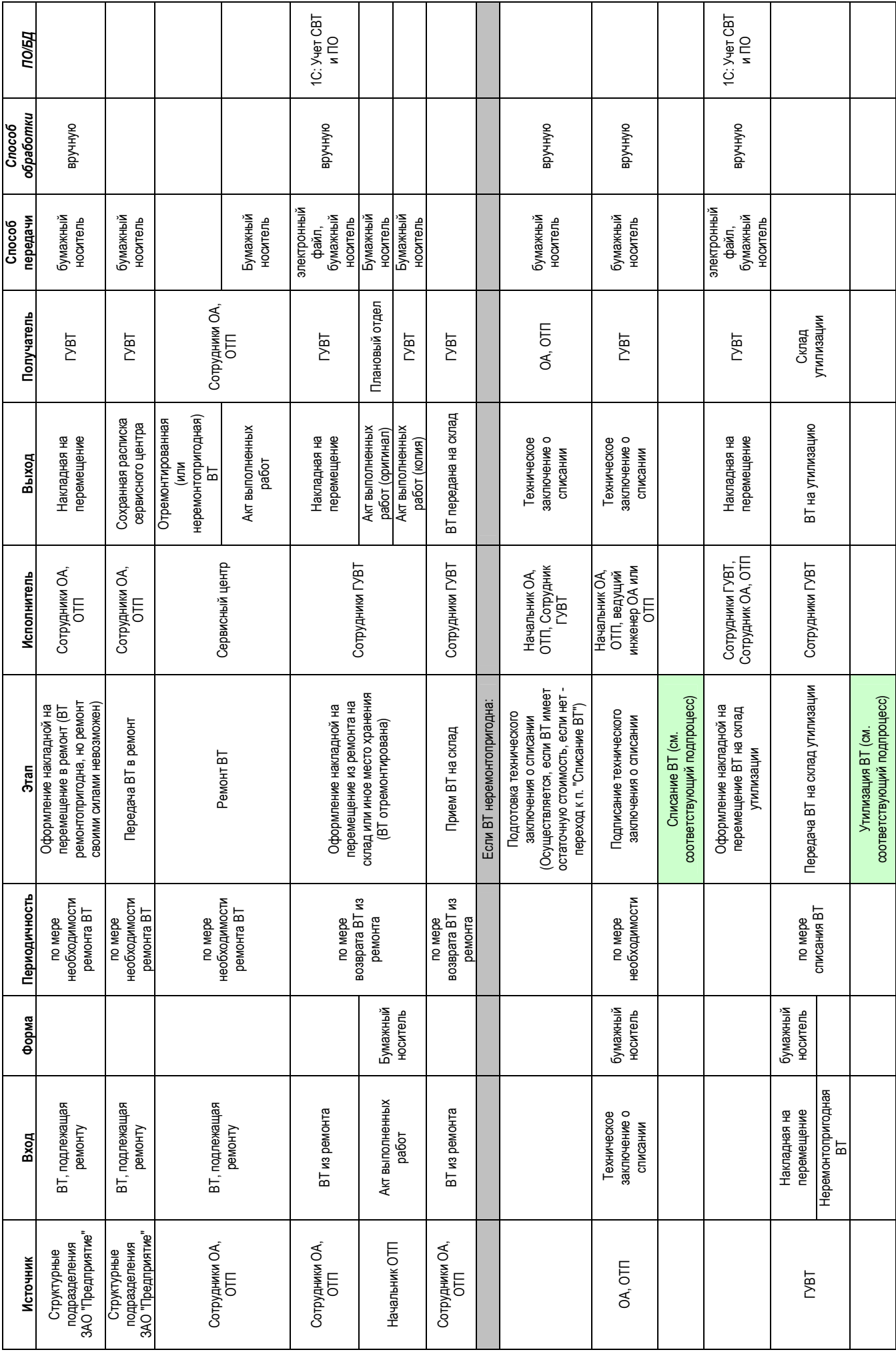

### **Графическая схема выполнения бизнес-процесса «Учет ремонта ВТ с истекшим гарантийным сроком»**

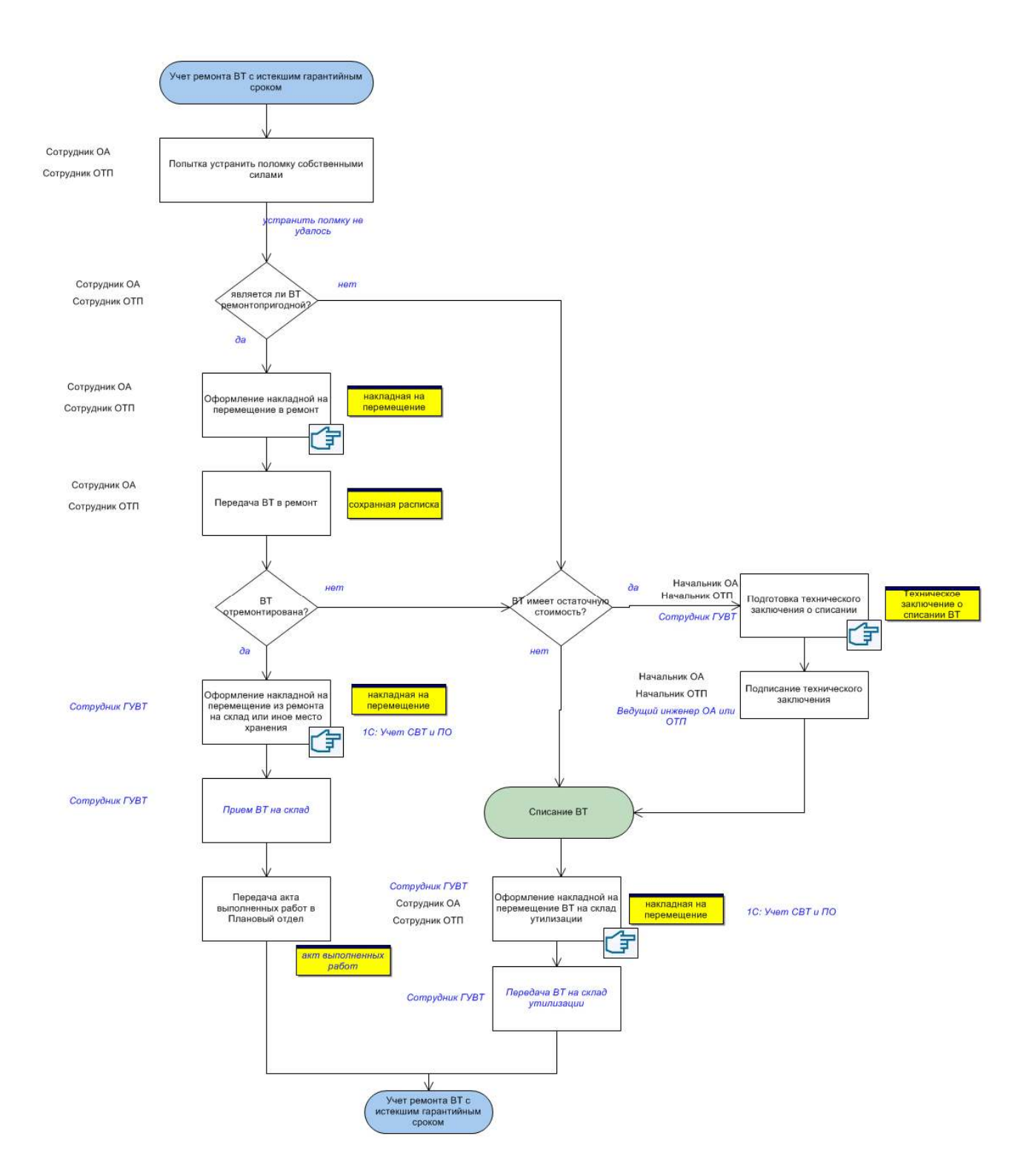

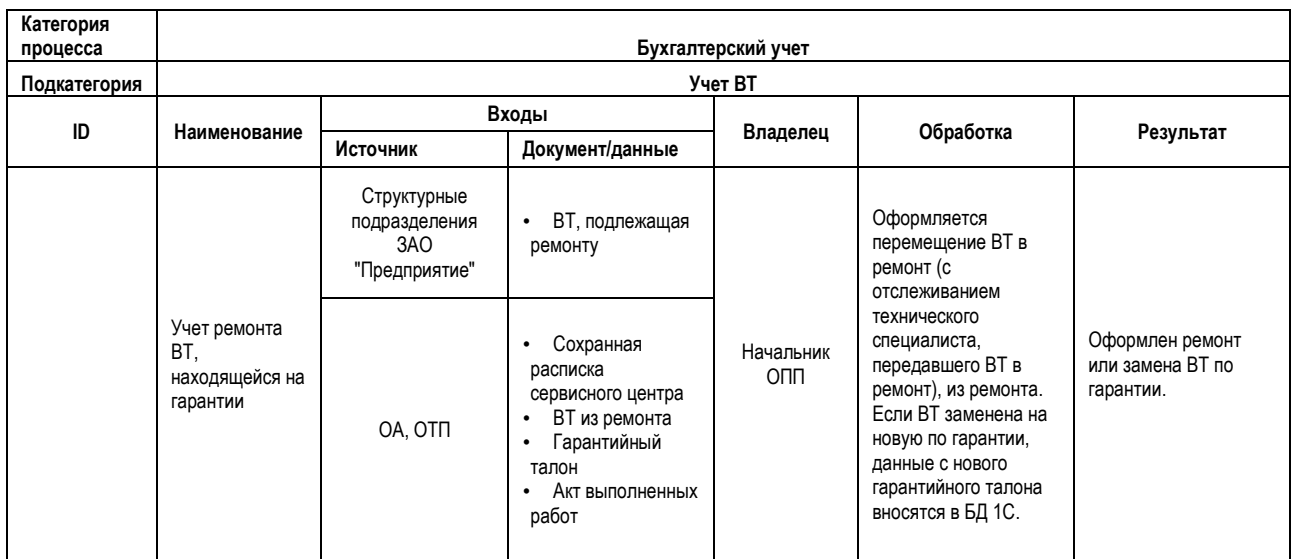

### **3.8. Учет ремонта ВТ, находящейся на гарантии**

При поломке ВТ технические специалисты направляют в ГУВТ запрос о сроке гарантийного обслуживания данной техники (устно по телефону, по электронной почте).

### Если ВТ находится на гарантии:

Сотрудник ГУВТ предоставляет техническому специалисту гарантийный талон, оформляет накладную на перемещение.

Сотрудник ГУВТ в 1С создает накладную на перемещение в электронном виде на основе бумажного оригинала (местонахождение ВТ «в ремонте», фамилия отправившего в ремонт).

Технический специалист передает ВТ в ремонт, берет в сервисном центре сохранную расписку, передает ее в ГУВТ.

Если ВТ заменена по гарантии, то гарантийный талон сдается в технический архив, на основании гарантийного талона сотрудник ГУВТ меняет серийный номер ВТ в базе 1С (отдельно приход ВТ не оформляется, т.к. техника заменяется на аналогичную).

Если ВТ отремонтирована, сотрудник ГУВТ формирует накладную на перемещение (в электронном и бумажном виде) из ремонта на склад или иное место хранения по факту нахождения ВТ.

От начальника ОТП в ГУВТ передаются акты выполненных работ. Сотрудник ГУВТ визирует акт, ставит печать, делает ксерокопию, акт передается в Плановый отдел. Копии актов подшиваются, хранятся в ГУВТ.

# Поэтапная характеристика процесса<br>Учет ремонта ВТ, находящейся на гарантии **Учет ремонта ВТ, находящейся на гарантии Поэтапная характеристика процесса**

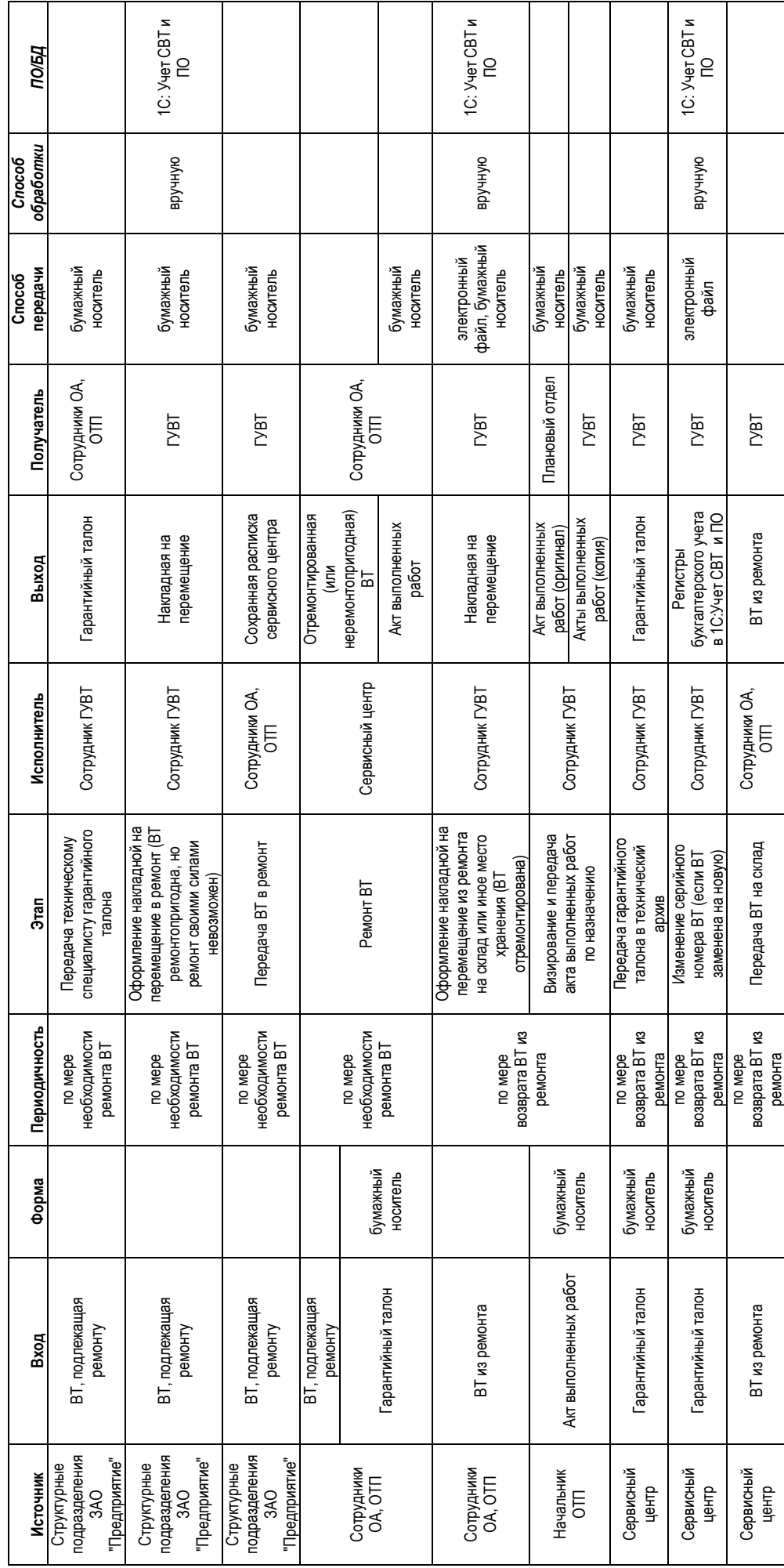

### **Графическая схема выполнения бизнес-процесса «Учет ремонта ВТ, находящейся на гарантии»**

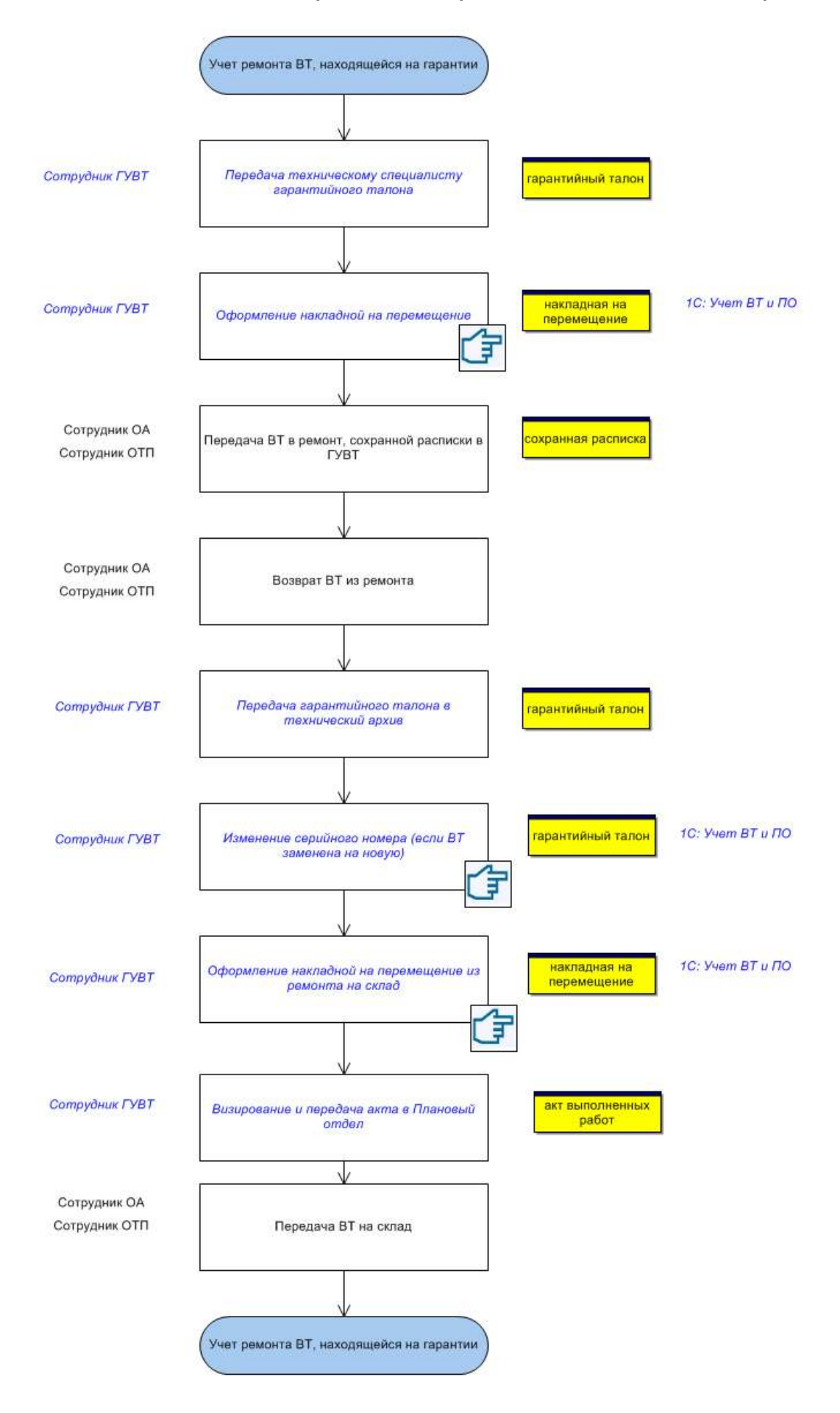

### **3.9. Контроль возврата ВТ из ремонта**

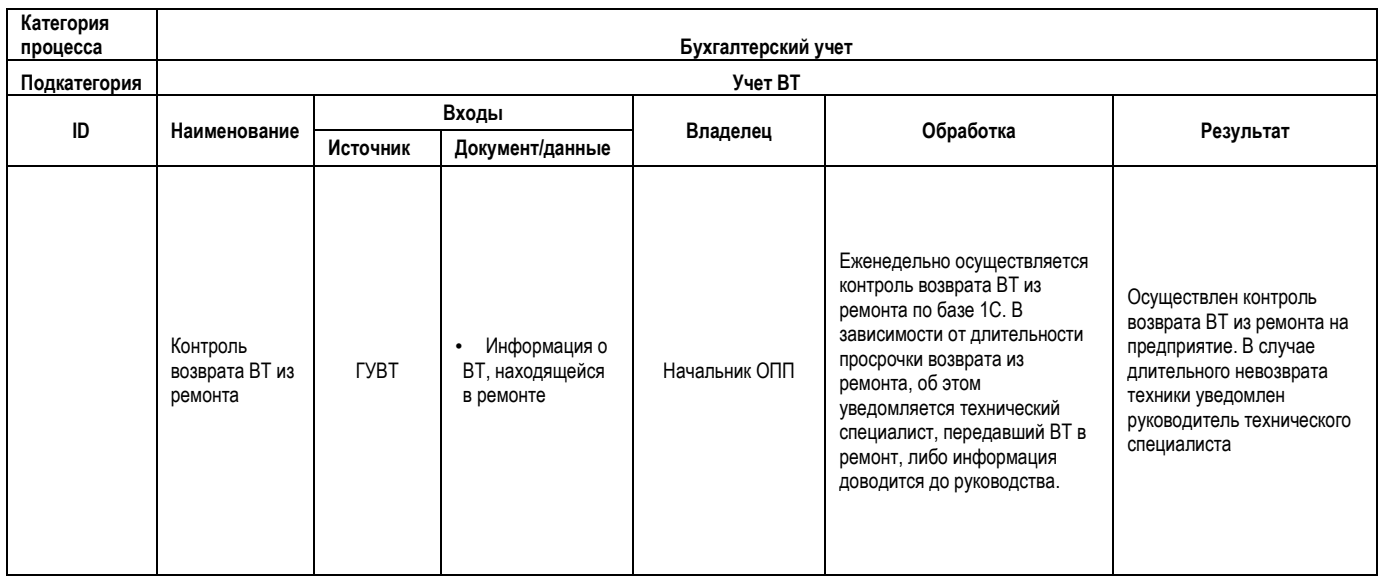

Сотрудники ГУВТ контролируют возврат ВТ из ремонта, раз в неделю делая выборку из базы по месту нахождения «в ремонте».

Если техника находится в ремонте более 2-х недель, об этом делается сообщение техническому специалисту, сдавшему ВТ в ремонт, а также его руководителю (начальнику ОА или ОТП).

Если в течение 1,5 месяца ВТ не возвращается из ремонта, сотрудник ГУВТ уведомляет об этом начальника ОПП по электронной почте. Далее эта информация передается начальнику УТСО (в электронном виде).

# Поэтапная характеристика процесса<br>Контроль возврата ВТ из ремонта **Поэтапная характеристика процесса Контроль возврата ВТ из ремонта**

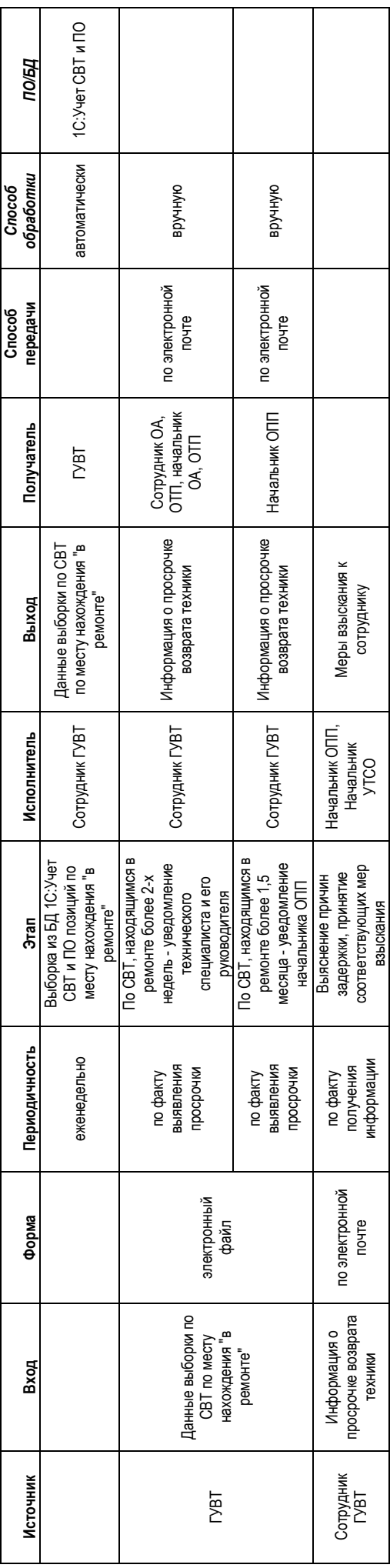

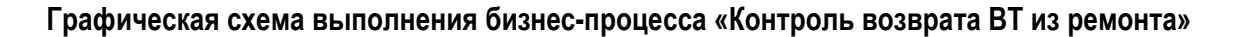

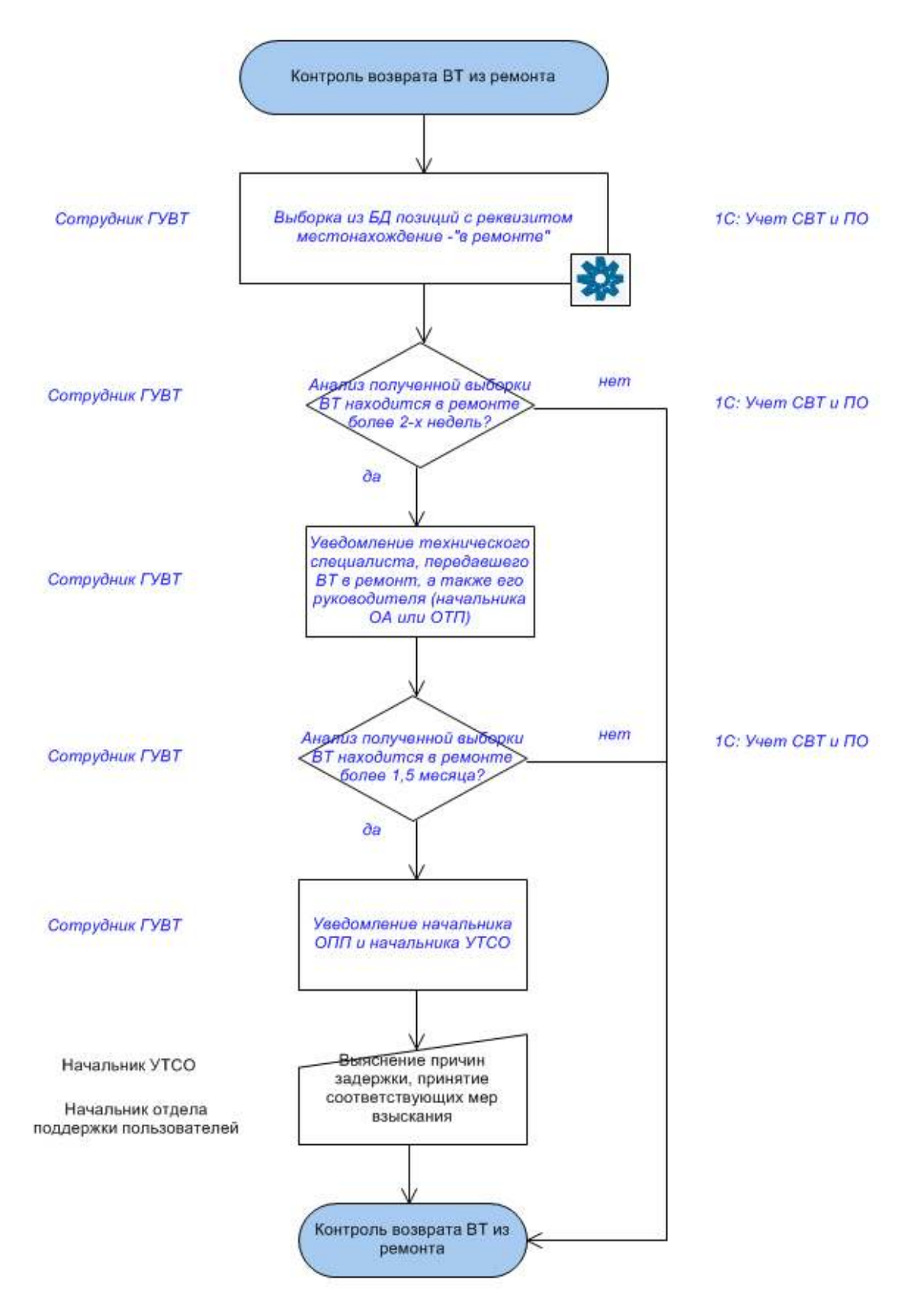

### **3.10. Инвентаризация ВТ и ПО**

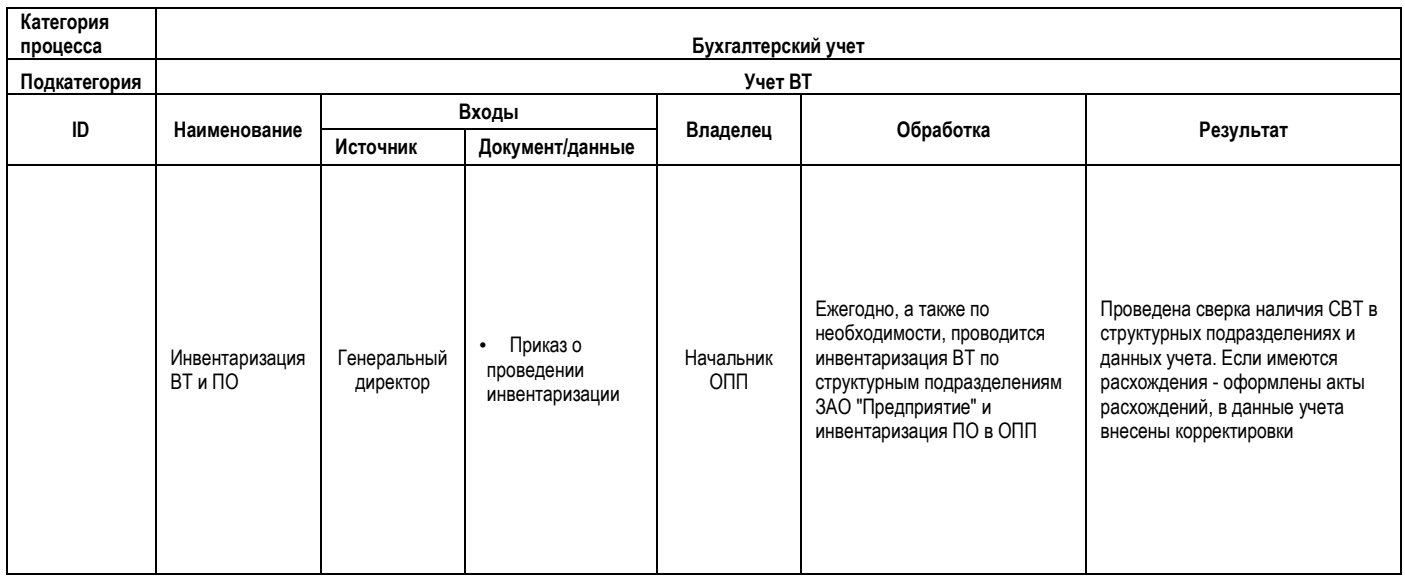

Инвентаризация проводится как ежегодно, так и по мере необходимости (например, при переезде ЦПП из одного помещения в другое и т.д.). При проведении инвентаризации по необходимости, она включается в еженедельный план работ отдела (корректируется еженедельно по четвергам) – инвентаризация проводится согласно отчету по выбранному месту хранения из БД 1С, в котором указывается состав и характеристики СВТ по выбранному месту хранения на дату инвентаризации.

Ежегодная инвентаризация СВТ и ПО осуществляется по состоянию на 1 ноября, инициируется издаваемым в октябре приказом Генерального директора по предприятию. Согласно приказу создаются инвентаризационные комиссии.

Приказ о проведении инвентаризации поступает в ОПП (ГУВТ) через делопроизводителя.

Сотрудники ГУВТ формируют инвентаризационную опись (формируется автоматически в **1С: Учет СВТ и ПО**), проводят инвентаризацию при содействии соответствующих технических специалистов (ОТП, ОА) – осуществляют сверку наличия ВТ по инвентаризационной описи.

При этом сотрудники ГУВТ производят маркировку ВТ этикетками штрих-кода, если она еще не маркирована.

Транспорт для проведения инвентаризации на удаленных объектах предоставляется ОТП или автохозяйством по запросу, осуществляемому по служебной записке.

При отсутствии расхождений члены инвентаризационной комиссии подписывают инвентаризационную опись.

При выявлении расхождений между данными регистров бухучета и фактическим наличием СВТ (излишки, недостача, неправильные сведения о СВТ в регистрах учета) составляется акт о наличии расхождений, подписывается членами инвентаризационной комиссии.

Инвентаризационная опись и акт передаются в ГУВТ. Сотрудники ГУВТ осуществляют операции по оприходованию излишков или недостачи СВТ (либо вносят исправления в регистрах бухучета в случае некорректных наименований СВТ). В случаях недостачи проводится служебное расследование.

 По результатам инвентаризации морально устаревшая и непригодная к эксплуатации техника (на основании данных технических служб) списывается.

В случае если обнаруживается ВТ, по которой отсутствует накладная на перемещение с предыдущего места хранения на текущее место (накладная не была предоставлена ранее техническим специалистом), в **1С:Учет СВТ и ПО** создается необходимая накладная на перемещение без бумажного носителя с комментарием «по факту инвентаризации».

Описи и акты подшиваются, хранятся в папках.

# Поэтапная характеристика процесса<br>Инвентаризация BT и ПО **Поэтапная характеристика процесса Инвентаризация ВТ и ПО**

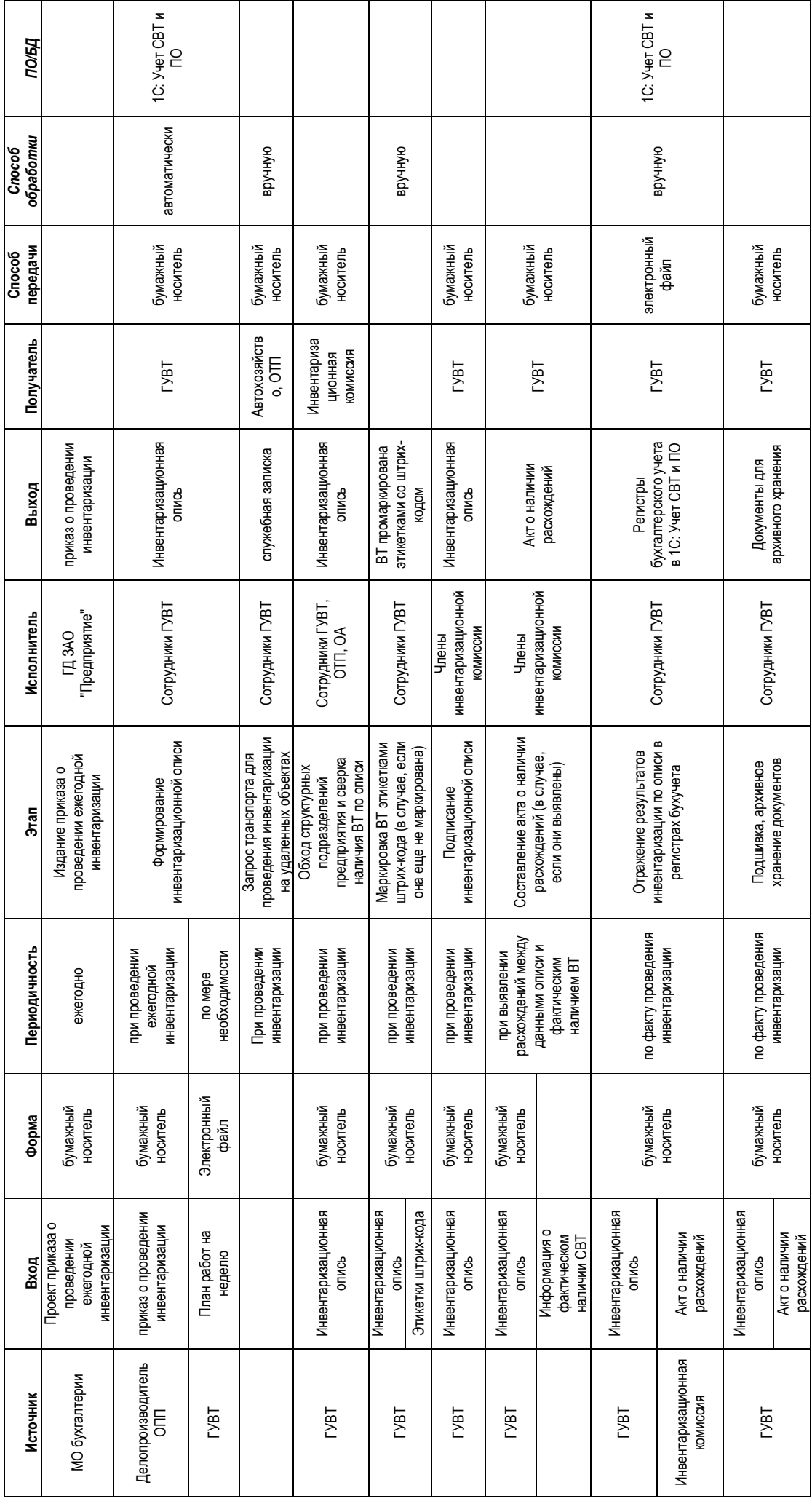

### **Графическая схема выполнения бизнес-процесса «Инвентаризация ВТ и ПО»**

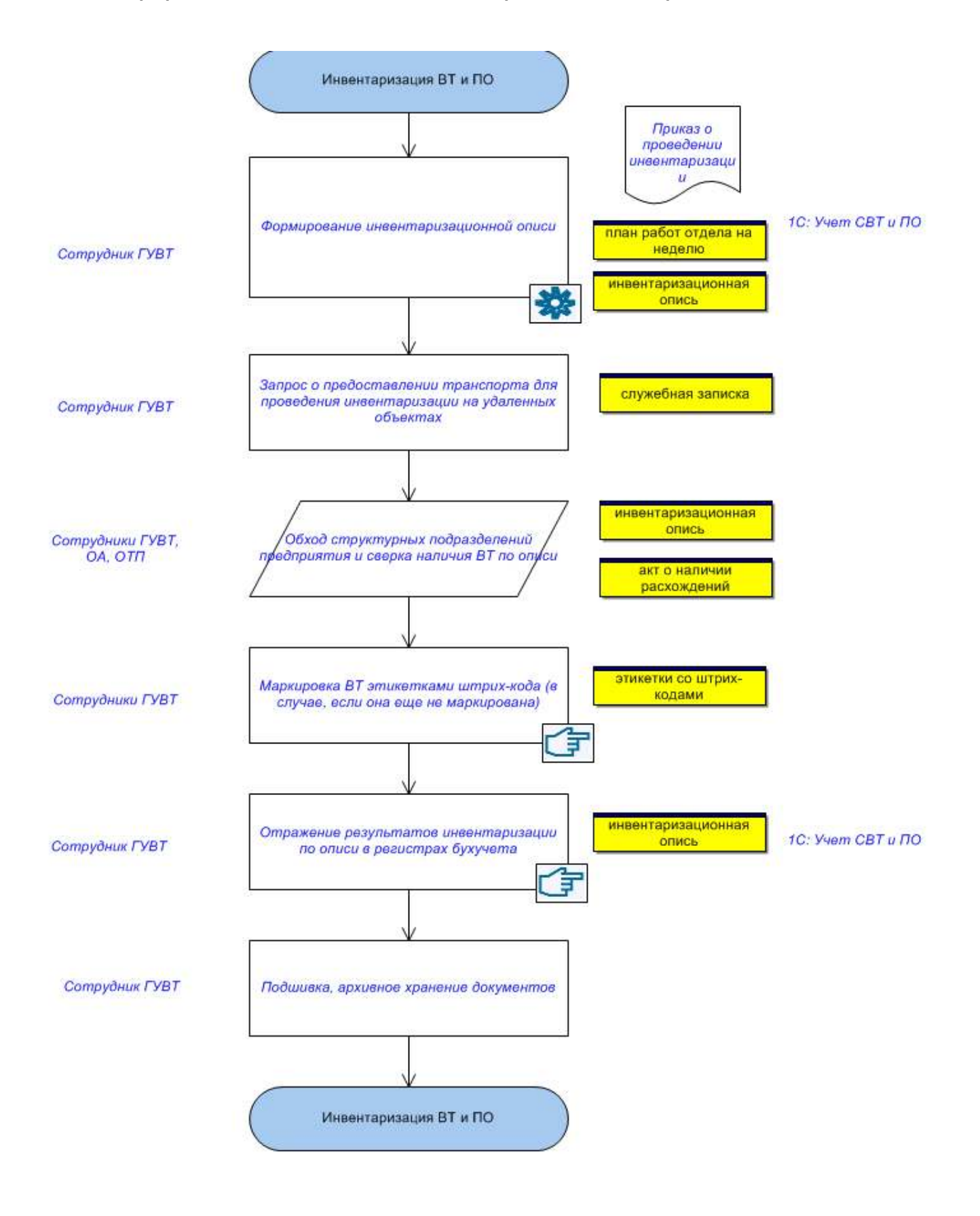

### **3.11. Списание ВТ**

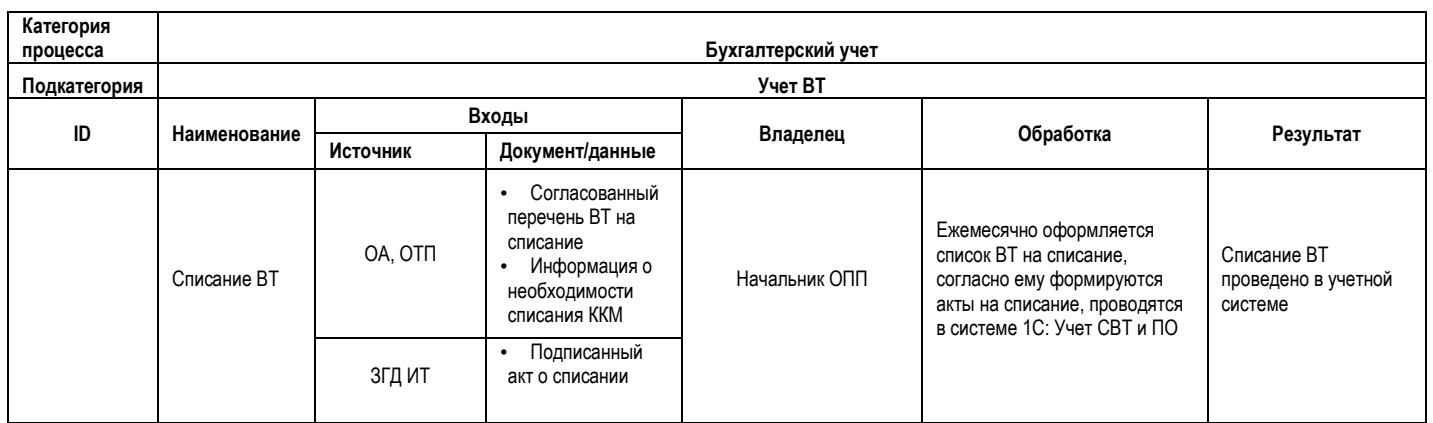

### Списание ВТ, относящейся к категории «Основные средства»

Списывается непригодная к дальнейшему использованию, неремонтопригодная ВТ.

Сотрудники ГУВТ ежемесячно составляют список ВТ на списание (техника, которую в течение истекшего месяца сдали технические специалисты с информацией о невозможности к дальнейшей эксплуатации).

Данный перечень согласовывается с начальниками технических служб. По каждой списываемой позиции сотрудник ГУВТ формирует в **1С:Учет СВТ и ПО** Акт о списании объекта ОС. Акт распечатывается, передается на подпись ЗГД ИТ, Главному бухгалтеру, начальнику УТСО, начальнику ОТП.

Если на дату списания ОС имеет ненулевую остаточную стоимость, сотрудником ГУВТ или техническими специалистами составляется и подписывается «Техническое заключение» (формируется на основе шаблона в MS Word - зависит от вида списываемой техники). Подписывается начальником ОА или ОТП (в зависимости от вида СВТ) и инженером технической службы. Данный документ прилагается к Акту о списании объекта ОС.

Далее подписанный акт (оригинал) вместе с техническим заключением передаются в МО бухгалтерии, копия остается в ГУВТ, подшивается в папку, хранится, по мере накопления документы передаются в архив;

Сотрудник ГУВТ в БД 1С переводит ВТ в категорию «Списан в эксплуатацию»- перевод из категории в категорию происходит автоматически при проведении соответствующих документов в **1С:Учет СВТ и ПО**.

Фактическое списание ВТ происходит при ее утилизации (см. описание подпроцесса «Утилизация ВТ»).

Списание ККМ осуществляется по информации от начальника ОТП (после снятия ККМ с налогового учета).

### Списание комплектующих

Комплектующие списываются по мере выдачи техническим специалистам, при предоставлении от последних документа перемещения с указанием кодов техники, на которую установлено данное комплектующее. Акт реконструкции является основанием для списания комплектующего.

При сдаче техническими специалистами б/у комплектующих, они принимаются к внутреннему учету (не бухгалтерскому) внутренним документом- «оприходование б/у», не имеющим печатной формы. Далее эти комплектующие учитываются до момента их установки в системные блоки (при этом они не проходят по бухучету и актов реконструкции на них не составляется).

### Списание расходных материалов

При выдаче расходных материалов оформляется накладная на перемещение со склада расходных материалов на место эксплуатации с указанием технического специалиста, который получил данные

расходные материалы. Одновременно в **1С:Учет СВТ и ПО** создается документ «Списание РМ» (списывается указанное количество расходных материалов).

В конце месяца расходные материалы списываются единым документом (Акт на списание малоценных и быстроизнашивающихся предметов - форма MB-8) - автоматически создается путем сложения всех документов «Списание РМ» за истекший месяц в 1С. Акт передается в МО бухгалтерии на бумажном носителе.

# Поэтапная характеристика процесса<br>Списание ВТ **Поэтапная характеристика процесса Списание ВТ**

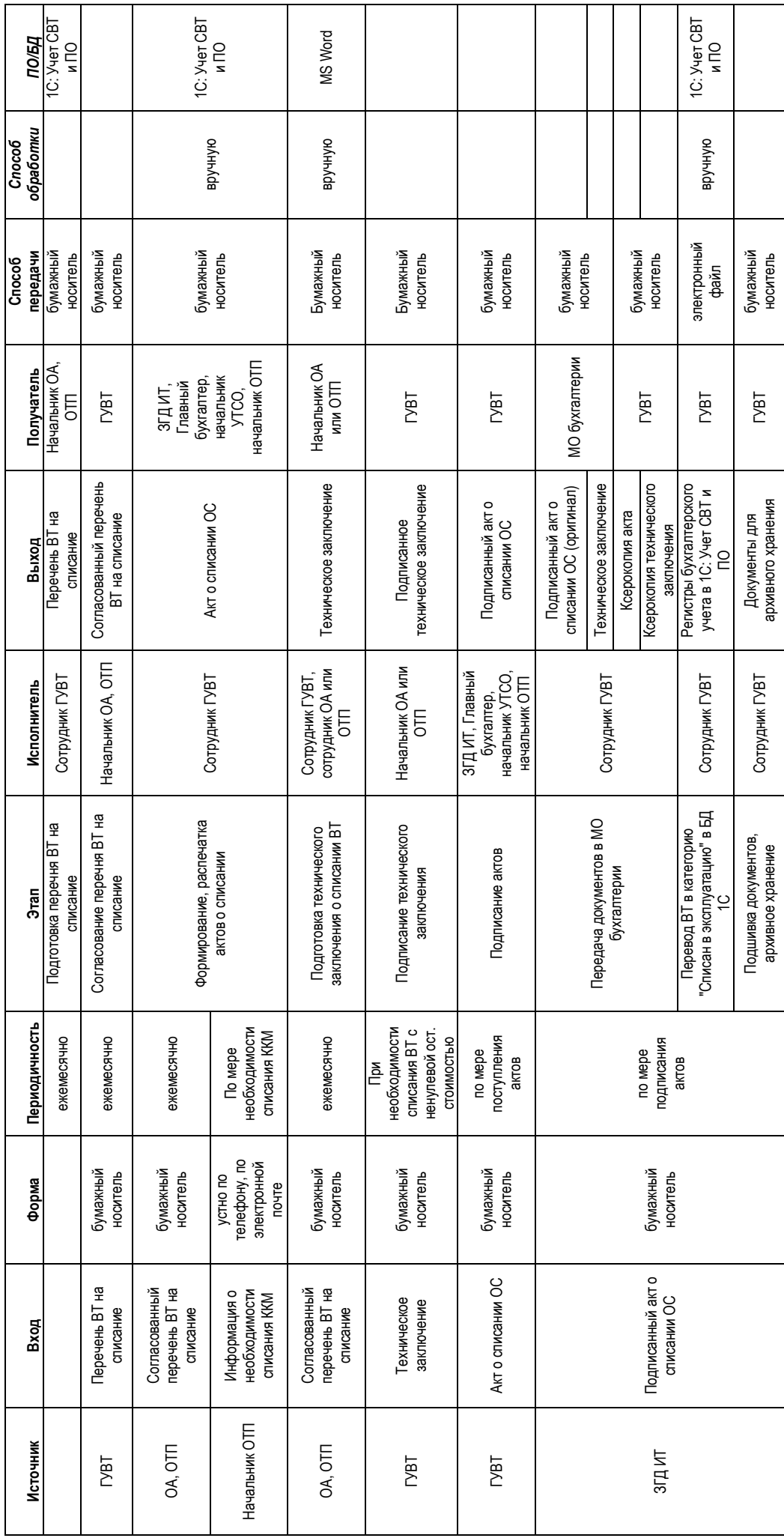

### **Графическая схема выполнения бизнес-процесса «Списание ВТ»**

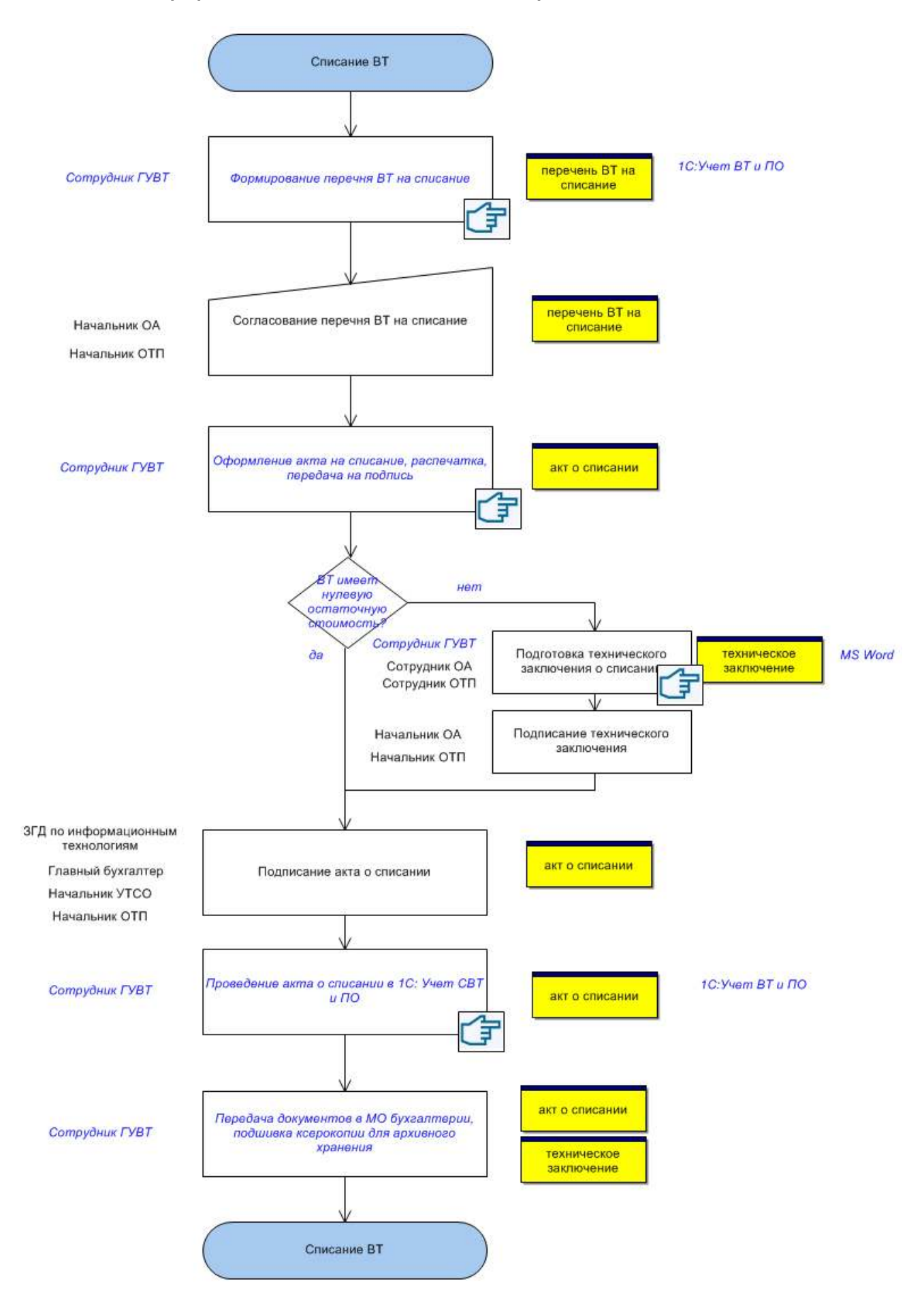

### **3.12. Утилизация старой техники**

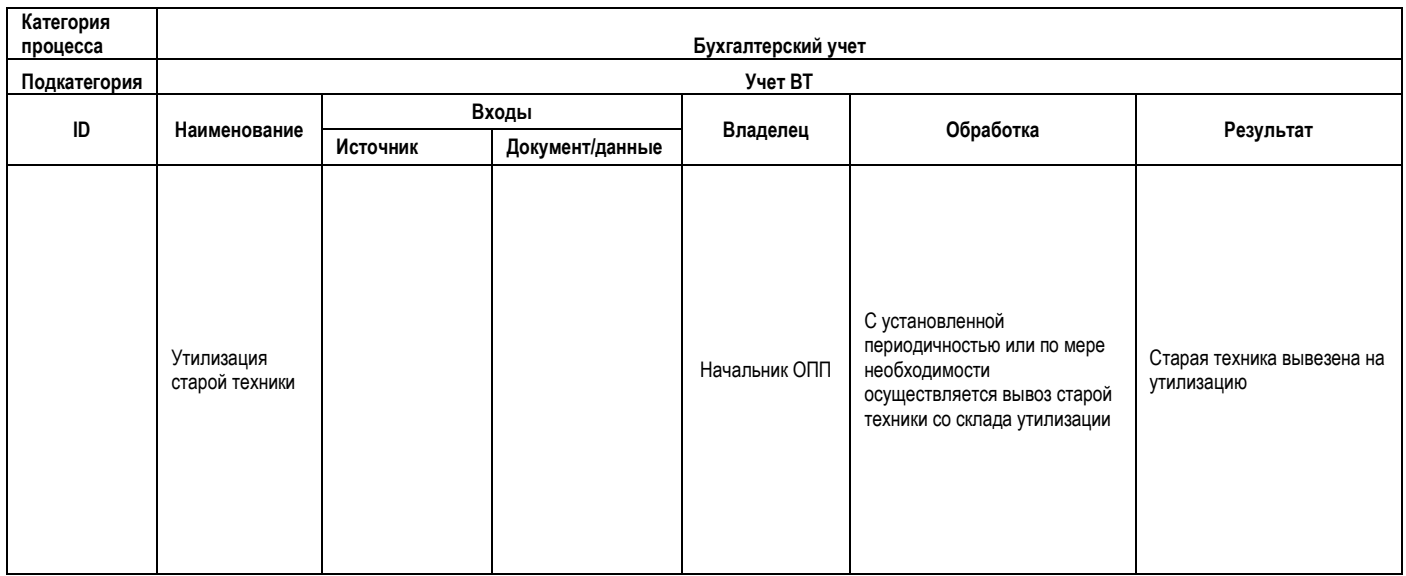

2 раза в год (или чаще по мере необходимости) осуществляется вывоз старой техники со склада на утилизацию. Сотрудник ГУВТ оформляет с/з в УОСОН на организацию вывоза техники, готовит список техники на вывоз (формируется автоматически в **1С:Учет СВТ и ПО**). Согласно списку сотрудники УОСОН производят погрузку и вывоз техники.

### **Графическая схема выполнения бизнес-процесса «Утилизация старой техники»**

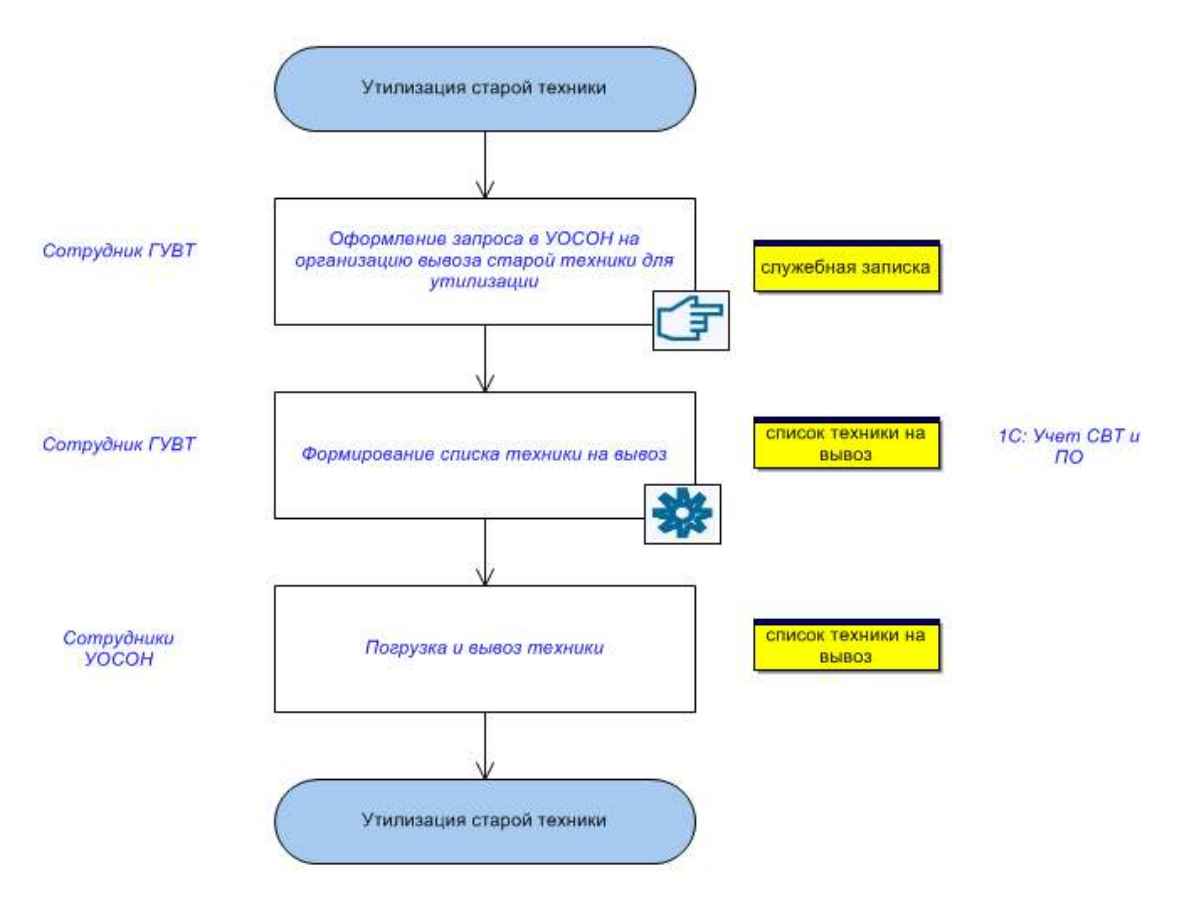

# Поэтапная характеристика процесса<br>Утилизация старой техники **Поэтапная характеристика процесса Утилизация старой техники**

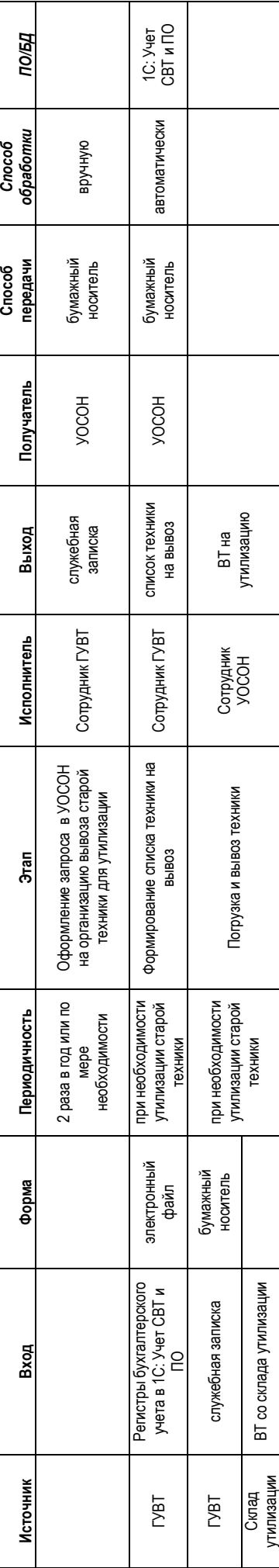

### **3.13. Обработка запросов о предоставлении информации**

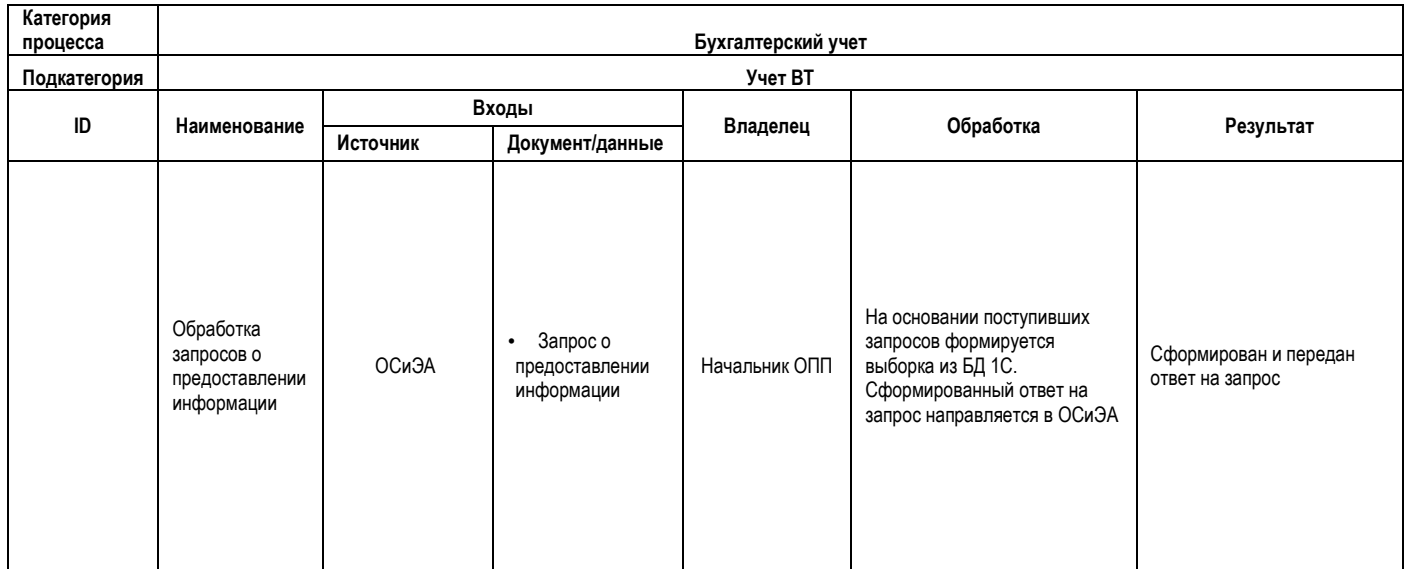

Периодически в ОПП из ОСиЭА поступают запросы о предоставлении информации:

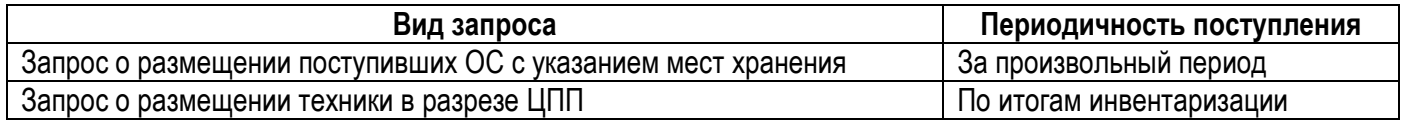

Для подготовки ответа на запрос сотрудник ГУВТ в **1С:Учет СВТ и ПО** формирует необходимый отчет (выборка формируется из в зависимости от запрашиваемых данных. Данные по запросу пользователя формируются автоматически из справочников, остатков, мест хранения).

Ответ на запрос оформляется служебной запиской за подписью начальника ОПП (в случае, если запрос поступил по служебной записке), либо отправляется в ОСиЭА по электронной почте.

Поэтапная характеристика процесса<br>Обработка запросов о предоставлении информации **Обработка запросов о предоставлении информации Поэтапная характеристика процесса** 

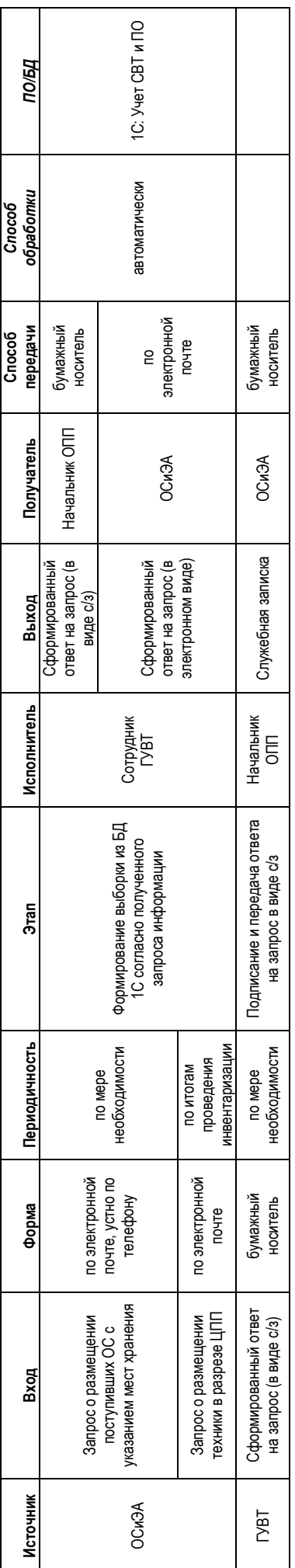

### **Графическая схема выполнения бизнес-процесса «Обработка запросов о предоставлении информации»**

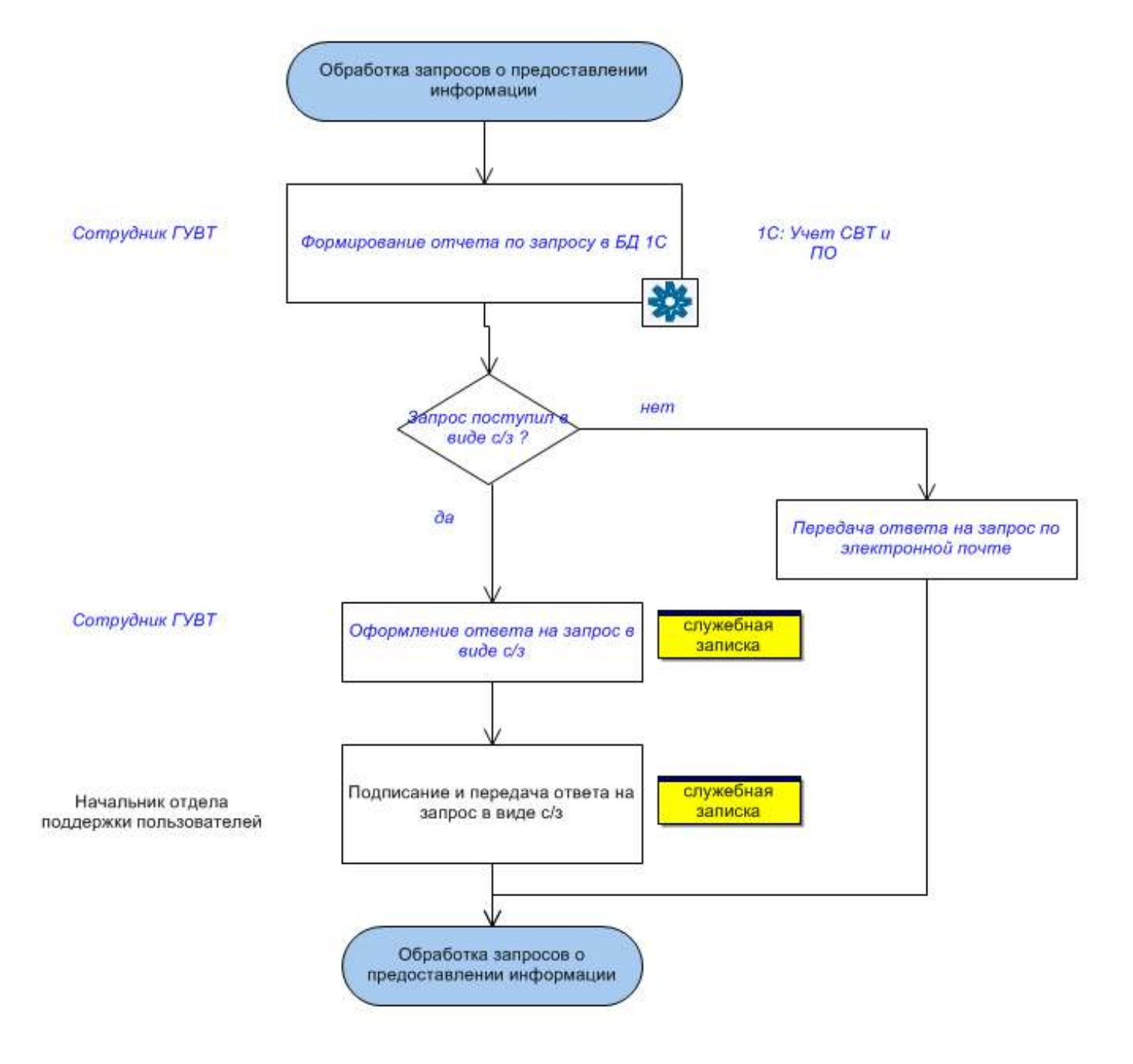

### **Информация, передаваемая в рамках централизованной почтовой рассылки «sklad»**

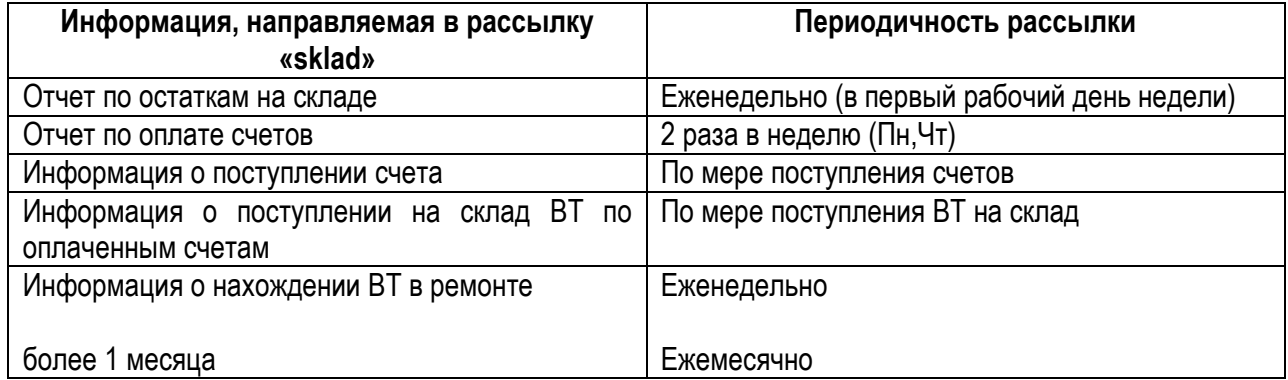

### **Информация, передаваемая в виде электронной рассылки отдельно по каждому сотруднику**

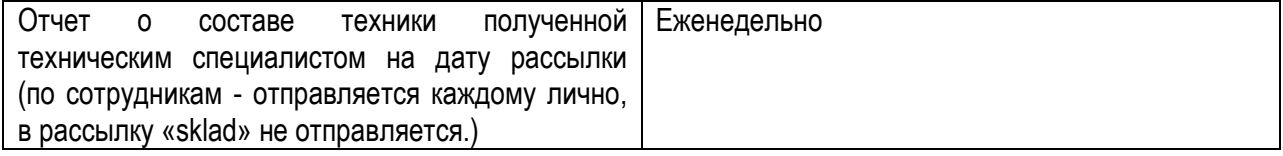